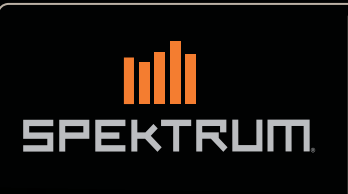

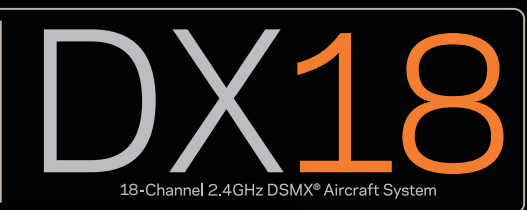

Instruction Manual Bedienungsanleitung Manuel d'utilisation Manuale di Istruzioni

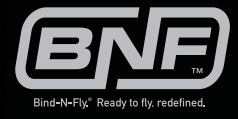

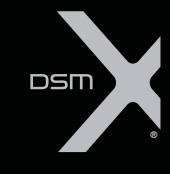

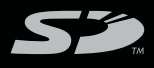

![](_page_0_Picture_6.jpeg)

![](_page_0_Picture_7.jpeg)

#### **HINWEIS**

Alle Anweisungen, Garantien und anderen zugehörigen Dokumente können im eigenen Ermessen von Horizon Hobby, LLC. jederzeit geändert werden. Die aktuelle Produktliteratur finden Sie auf horizonhobby.com unter der Registerkarte "Support" für das betreffende Produkt.

# **Spezielle Bedeutungen**

Die folgenden Begriffe werden in der gesamten Produktliteratur verwendet, um auf unterschiedlich hohe Gefahrenrisiken beim Betrieb dieses Produkts hinzuweisen:

**HINWEIS:** Wenn diese Verfahren nicht korrekt befolgt werden, können sich möglicherweise Sachschäden UND geringe oder keine Gefahr von Verletzungen ergeben.

**ACHTUNG:** Wenn diese Verfahren nicht korrekt befolgt werden, ergeben sich wahrscheinlich Sachschäden UND die Gefahr von schweren Verletzungen.

**WARNUNG:** Wenn diese Verfahren nicht korrekt befolgt werden, ergeben sich wahrscheinlich Sachschäden, Kollateralschäden und schwere Verletzungen ODER mit hoher Wahrscheinlichkeit oberflächliche Verletzungen.

**WARNUNG:** Lesen Sie die GESAMTE Bedienungsanleitung, um sich vor dem Betrieb mit den Produktfunktionen vertraut zu /!` machen. Wird das Produkt nicht korrekt betrieben, kann dies zu Schäden am Produkt oder persönlichem Eigentum führen oder schwere Verletzungen verursachen.

Dies ist ein hochentwickeltes Hobby-Produkt. Es muss mit Vorsicht und gesundem Menschenverstand betrieben werden und benötigt gewisse mechanische Grundfähigkeiten. Wird dieses Produkt nicht auf eine sichere und verantwortungsvolle Weise betrieben, kann dies zu Verletzungen oder Schäden am Produkt oder anderen Sachwerten führen. Dieses Produkt eignet sich nicht für die Verwendung durch Kinder ohne direkte Überwachung eines Erwachsenen. Versuchen Sie nicht ohne Genehmigung durch Horizon Hobby, LLC., das Produkt zu zerlegen, es mit inkompatiblen Komponenten zu verwenden oder auf jegliche Weise zu erweitern. Diese Bedienungsanleitung enthält Anweisungen für Sicherheit, Betrieb und Wartung. Es ist unbedingt notwendig, vor Zusammenbau, Einrichtung oder Verwendung alle Anweisungen und Warnhinweise im Handbuch zu lesen und zu befolgen, damit es bestimmungsgemäß betrieben werden kann und Schäden oder schwere Verletzungen vermieden werden.

# **WARNUNG ZU GEFÄLSCHTEN PRODUKTEN**

Bitte kaufen Sie Ihre Spektrum Produkte immer von einem autorisiertem Händler um sicherzu stellen, dass Sie ein authentisches hochqualitatives original Spektrum Produkt gekauft haben. Horizon Hobby lehnt jede Unterstützung, Service oder Garantieleistung von gefälschten Produkten oder Produkten ab die von sich in Anspruch nehmen kompatibel mit Spektrum oder DSM zu sein.

**HINWEIS:** Dieses Produkt ist ausschließlich für die Verwendung in unbemannten ferngesteuerten Fahrzeugen und Fluggeräten im Hobbybereich vorgesehen. Horizon Hobby lehnt jede Haftung und Garantieleistung ausserhalb der vorgesehen Verwendung ab.

#### **Nicht geeignet für Kinder unter 14 Jahren. Dies ist kein Spielzeug.**

#### **Garantie Registrierung**

Registrieren Sie bitte Ihr Produkt unter www.spektrumrc.com/registration.

**HINWEIS:** Obwohl DSMX den Betrieb von mehr als 40 Sendern gleichtzeitig erlaubt sollte bei Verwendung von DSM2 Empfängern, DSMX Empfänger im DSM2 Mode oder Sendern im DSM2 Mode nicht mehr als 40 Sender gleichzeitig verwendet werden.

# **Allgemeine Hinweise**

- Der Betrieb von ferngesteuerten Modellen bietet ihnen abwechslungsreiche Herausfordungen und die Möglichkeit ihre Fähigkeit als Pilot zu verbessern.
- Bei nicht sachgemäßer Benutzung oder mangehalfter Wartung können Modelle eine Gefährdung darstellen.
- Steuern Sie ein Modell immer so, dass Sie es zu jeder Zeit unter voller Kontrolle haben.
- Bitte suchen Sie sich die Hilfe oder Unterstützung eines erfahrenen Piloten.
- Suchen Sie den Kontakt zu regionalen Clubs oder Organistionen die ihnen Informationen zu Flugplätzen geben können.
- Bei dem Betrieb des Modells, schalten Sie immer erst den Sender und dann den Empfänger ein.
- Bitte binden Sie erneut das Modell an den Empfänger, wenn Sie alle Einstellungen vorgenommen haben damit die Failsafeeinstellungen übernommen werden.

# **Piloten Sicherheit**

- Stellen Sie vor dem Flug sicher, dass die Akkus vollständig geladen sind.
- Aktivieren Sie vor dem Flug die Stopuhr, dass Sie den Flug unter Kontrolle haben.
- Stellen Sie sicher, dass alle Ruder in die richtige Richtung arbeiten.
- Fliegen Sie nicht in der Nähe von Zuschauern, Parkplätzen oder anderen Plätzen wo Menschen oder Gegenstände beschädigt werden können.
- Fliegen Sie nicht bei ungünstigen Wetterbedingungen. Schlechte Sicht kann zu Desorientierung und Kontrollverlust führen. Wind kann zu Kontrollverlust führen. Feuchtigkeit und Eis kann das Modell beschädigen.
- Zeigen Sie nicht mit der Antenne direkt auf das Modell. Das Signal, dass von der Antennenspitze erzeugt wird ist schwächer als das von der Antennenseite.
- Sollte bei einem Flug das Modell nicht einwandfrei reagieren, landen Sie bitte unverzüglich und beseitigen Sie die Ursache des Problems.

![](_page_2_Picture_0.jpeg)

## **BEVOR SIE DEN SENDER VERWENDEN:**

Bitte besuchen Sie vor Verwendung des Senders die community.spektrumrc.com Website um Ihren Sender zu registrieren und das aktuellste AirWare Update zu laden. Bis zur Registrierung Ihres Senders erscheint im Menü eine Erinnerung. Nach Registrierung wird diese nicht mehr angezeigt.

# **Lieferumfang**

- D18 Sender
- 2600mAh LiPo Senderakkupack (eingebaut im Sender)
- SPMAR9020 AR9020 9 Channel Empfänger
- SPM6803 Buchse/Stecker Bindestecker
- Internationaler Netzstecker
- SD Karte
- Trageriemen
- Bedienungsanleitung

![](_page_2_Picture_12.jpeg)

# **Inhaltsverzeichnis**

![](_page_3_Picture_15.jpeg)

![](_page_3_Picture_16.jpeg)

#### **Warnungen und Sicherheitshinweise zum Laden von Akkus**

Mangelnde Aufmerksamkeit bei der Nutzung des Produktes in Verbindung mit den folgenden Warnungen könnten zu Fehlfunktionen, elektrischen Problemen, großer Hitze, FEUER, Verletzungen und/oder Sachschäden führen.

- Lesen Sie vor Inbetriebnahme alle Sicherheitshinweise und Produktliteratur.
- Erlauben Sie es niemals Minderjährigen Akkus zu laden.
- Lassen Sie niemals das Ladegerät oder Akkus fallen.
- Versuchen Sie niemals beschädigte Akkus zu laden.
- Versuchen Sie niemals einen Akkupack zu laden der aus verschiedenen Zelltypen besteht.
- Laden Sie niemals einen Akku dessen Kabel punktiert oder gekürzt ist.
- Lassen Sie zu keiner Zeit Akkus in Kontakt mit Feuchtigkeit kommen.
- Laden Sie niemals Akkus in extrem heißen oder kalten Platzen (empfohlener Temperaturbereich 10 27°) oder in direktem Sonnenlicht.
- Trennen Sie immer den Akku nach dem Laden vom Ladegerät und lassen das Ladegerät vor weiterem Gebrauch abkühlen.
- Überprüfen Sie einen neuen Akku vor dem Laden.
- Beenden Sie bei Fehlfunktionen des Produktes sofort alle Prozesse und kontaktieren Horizon Hobby.
- Halten Sie Akkus und das Ladegerät immer von Materialien fern die durch Hitze beeinflusst oder warm werden können (z.B. Keramik und Kacheln).
- Beenden Sie sofort den Ladevorgang wenn das Ladegerät oder der Akku zu heiß zum Anfassen wird.

# **Laden des Senders**

Die DX18 ist mit einem wiederaufladbaren LiPo Akku ausgestattet. Die Ladegerät für den 2 S LiPo Akku ist im Sender eingebaut und lädt mit 200mA Ladestrom. Der Ladestecker befindet sich auf der rechten Seite des Senders und ist nicht polaritäts-belegt.

**HINWEIS:** Schließen Sie niemals ein externes Ladegerät an den DX18 Sender an. Sollten Sie den LiPo Akku mit einem LiPo-Akku Ladegerät laden wollen, müssen Sie den Akku vor dem Laden aus dem Sender entfernen.

Laden Sie für den ersten Gebrauch den im Lieferumfang enthaltenen LiPo Akkupack für 12 - 15 Stunden bis er vollständig geladen ist. Laden Sie Akkus auf einer hitzebeständigen Oberfläche.

- 1. Schalten Sie den Sender aus.
- 
- 2. Schließen Sie den Anschluss des Netzteiles an die Ladebuchse des Senders an.
- 3. Stecken Sie das im Lieferumfang enthaltene Netzteil mit den passenden Länderadapter in die Steckdose.
- 4. Die blaue LED auf der Vorderseite des Senders leuchtet während des Ladevorganges. Ist der Ladevorgang abgeschlossen, ist die blaue LED aus.
- 5. Trennen Sie nach erfolgter Ladung den Ladestecker des Netzteiles von der Ladebuchse des Senders und trennen Sie den Netzstecker von der Steckdose.

**ACHTUNG:** Lassen Sie ein ladendes Akku niemals unbeaufsichtigt.

# **LED Indikatoren**

Die blaue LED zeigt an, dass der Senderakku geladen wird. Die orange LED zeigt an, dass der Sender eingeschaltet ist und das HF Teil aktiv.

# **Akku Alarm**

Das Menü der Systemeinstellung bietet ihnen die Möglichkeit den Akkutyp und die Akkuwarnungen zu ändern. Bitte sehen Sie in den Systemeinstellungen für mehr Informationen nach.

• Sie hören einen Alarm wenn der Akku die Spannungsgrenze (4.3V für NiMH, 6.4V für LiPo/Li-Ion) erreicht hat.

**ACHTUNG:** Ändern Sie niemals die Spannungsgrenze von 6,4 Volt für LiPo/Li-Ion Akkus. Eine Änderung würde den Akku tiefentladen und den Akku und Sender beschädigen.

![](_page_4_Figure_34.jpeg)

# **Sender Funktionen**

![](_page_5_Figure_2.jpeg)

# **Sender Funktionen**

![](_page_6_Picture_144.jpeg)

![](_page_6_Picture_2.jpeg)

# **Hauptmenü**

![](_page_7_Picture_382.jpeg)

# **Navigation**

- Drehen oder drücken Sie den Rolltaster um durch Menüs zu navigieren, auswählen oder zu ändern.
- Verwenden Sie den Back (Zurück) Knopf um wieder in das vorherige Menü zu wechseln, so zum Beispiel vom Mischer in die Funktionsliste.
- Verwenden Sie den Clear (Löschen) Knopf um einen gewählten Wert im Menü auf den Standardwert zurückzusetzen. (Einige Werte haben keinen Standardwert wie zum Beispiel im Alarm/Uhr Menü).
- Drücken Sie beim eingeschalteten Sender auf die Clear und Back Knöpfe gleichzeitig haben Sie direkten Zugriff auf das Modellauswahlmenü, ohne dafür den Sender aus und wieder einzuschalten.
- Drücken und halten Sie bei dem Einschalten den Rolltaster wird ihnen das Systemmenü angezeigt.
- Während Sie sich im Systemmenü befinden ist das HF Teil inaktiv um eine Beschädigung an Servos oder Verbindungen/ Gestängen bei der Programmierung zu vermeiden.

**Tipp:** Der schwarze Punkt unter dem Kästchen zeigt die aktuelle Schalterposition. Drehen und drücken den Rolltasters markiert die Box schwarz und zeigt damit an, dass der Wert oder die Bedienung auf dieser Position liegt.

# Modes 1 and 2) Modes 3 and 4) Im Display sehe Sie auch L  $2$  and 4) Trimmwerte wenn der linke Höhenruder Trimmung (Mode 1 and 3) Trimmknopf gedrückt wird ÔΟ  $\mathbb{B}$  C  $\mathbb{C}$   $\mathbb{D}$ E F I) (H) (G

**Funktion**

- Schalten Sie den Sender ohne Berührung eines Bedienelementes ein sehen Sie das Hauptmenü mit aktivem Modellspeicher. Drücken Sie den Rolltaster aus dem Hauptmenü sehen Sie das Menü der Funktionsliste.
- Wenn Sie den Wert in einem Menü für eine bestimmte Kontrollposition ändern möchten, bewegen Sie die Kontrolle in die gewünschte Richtung, markieren damit den Wert den Sie ändern möchten wie zum Beispiel 0/1/2, Rauf, Runter oder links/rechts.

![](_page_7_Figure_13.jpeg)

![](_page_7_Figure_14.jpeg)

![](_page_7_Picture_15.jpeg)

Eingabe, Wählen oder Beenden **Drücken Drehen Halten**

Wechseln zwischen Optionen oder ändern von Werten in einer Option

Halten Sie für drei Sekunden um in das Hauptmenü zu wechseln

![](_page_7_Picture_19.jpeg)

# **Lautstärkekontrolle**

Die Lautstärkeeinstellung wird über das Hauptdisplay vorgenommen.

Um die Lautstärke zu ändern:

- 1. Drücken Sie den BACK Button.
- 2. Drehen Sie den Rolltaster nach links oder rechts um die Lautstärke einzustellen.
- 3. Drücken Sie den Rolltast erneut um die Auswahl zu speichern.

![](_page_7_Picture_26.jpeg)

# **BINDEN**

Binden ist der Prozess der Übermittlung eines senderspezifischen Signals (GUID) an den Empfänger. Die DX18 und der AR9020 Empfänger sind ab Werk bereits gebunden. Sie müssen den Empfänger neu binden wenn Sie die Modellprogrammierung vollständig durchgeführt haben, damit die Failsafeeinstellungen übernommen werden können.

# **Der Bindevorgang mit Verwendung eines Empfängerakkus**

![](_page_8_Figure_3.jpeg)

- 1. Bringen Sie den Gasknüppel in die niedrigste Postion und schalten den Sender aus.
- 2. Stecken Sie den Bindestecker in die BIND/DATA Buchse.
- 3. Stecken Sie einen vollständig geladenen Empfängerakku-
- pack in einem beliebigen ungenutzten Empfängeranschluss. Befindet sich der Empfänger im Bindemode blinkt die orange LED schnell.
- 4. Schalten Sie mit gedrückten Bindeknopf den Sender ein.
- 5. Lassen Sie den Bindeknopf los wenn auf dem Display -Binden- angezeigt wird. Der Bindevorgang ist erfolgt wenn die orange Sender und Empfänger LED leuchten.
- 6. Entnehmen Sie den Bindestecker aus dem Empfänger und schalten den Empfänger aus.

# **Der Bindevorgang mit Verwendung eines Reglers/ESC**

![](_page_8_Figure_12.jpeg)

- 1. Bringen Sie den Gasknüppel auf die niedrigste Position und versichern sich, dass der Sender ausgeschaltet ist.
- 2. Stecken Sie den Bindestecker in die BIND/DATA Buchse.
- 3. Stecken Sie den Reglerstecker in die THRO Buchse.
- 4. Schließen Sie den Akku am Regler an und schalten ihn falls möglich ein. Die LED auf dem Empfänger blinkt schnell wenn der Empfänger bereit für die Bindung ist.
- 5. Schalten Sie mit gedrückten Bindeknopf den Sender ein.
- 6. Lassen Sie den Bindeknopf los wenn die Empfänger LED aufgehört hat schnell zu blinken und diese LED leuchtet. Das zeigt die erfolgte Bindung an. Auf dem Display erscheint eine Bindeinformation.
- 7. Entnehmen Sie den Bindestecker aus dem Empfänger.

ACHTUNG: Wenn Sie die DX18 in Parkflyern (kleine elektrische Flugzeuge, Mini oder Mikrohubschrauber) verwenden, nutzen Sie bitte geeignete Parkflyerempfänger. Der Einsatz von Parkflyerempfänger in größeren Flugzeugen könnte einen Verbindungsverlust zur Folge haben.

# **PROGRAMMIEREN DER FAILSAFEPOSITIONEN**

Bei dem Bindevorgang programmieren Sie den Empfänger mit den Failsafeeinstellungen. Sollte die Verbindung zwischen Sender und Empfänger verloren gehen, stellt der Empfänger Servos und Regler unverzüglich auf die vorprogrammierten Positionen. Diese Positionen sind die Failsafepositionen. Der Spektrum AR12120 ist mit drei Failsafearten ausgestattet: SmartSafe Failsafe, Hold Last Command Failsafe und Preset Failsafe.

Sollten Sie den Gaskanal einem anderem Kanal als Kanal 1 zugewiesen haben, ist es empfohlen Preset Failsafe mit einer niedrigen Gaseinstellung zu nutzen.

# **SmartSafe Failsafe**

SmartSafe ist ein Sicherheitsfeature auf dem Gaskanal, dass ihnen die folgenden Vorteile bietet:

- Verhindert das Anlaufen des elektrischen Motors wenn nur der Empfänger eingeschaltet wird. (kein Sendersignal)
- Verhindert das Armieren des Reglers bis der Gasknüppel nach Herstellen der Verbindung in die unterste Position gebracht wird.
- Schaltet bei Signalverlust den elektrischen Motor ab und reduziert bei Verbrennermotoren auf Leerlauf.

# **Hold Last Command**

Bei einem Verbindungsverlust halten alle Kanäle bis auf den Gaskanal ihre letzte Position und das Luftfahrzeug bleibt so auf Kurs. Sollte der Verbindungsverlust in einer Kurve aufgetreten sein, fliegt das Luftfahrzeug die Kurve weiter. Um das Last Command Failsafe zu programmieren folgen Sie bitte den Bindeanweisungen in dieser Bedienungsanleitung.

So testen Sie das Hold Last Command Failsafe:

- 1. Schalten Sie den Sender und Empfänger ein.
- 2. Bringen Sie einen Steuerknüppel in die gewünschte Hold Last Command Postion und halten den Knüppel fest.
- 3. Schalten Sie während Sie die Ruderposition halten (z.B. etwas Seitenruder) den Sender aus. Das Ruder sollte auf dieser Postion bleiben.

# **Preset Failsafe**

Bei Signalverlust fahren alle Kanäle in die bei dem Binden gespeicherte Position. Preset Failsafe ist ideal für Segelflieger, da eine Klappenfunktion die ein Wegfliegen verhindert, programmiert werden kann.

Programmieren des vordefinierten Failsafes:

- 1. Stecken Sie den Bindestecker in den Bindeport des Empfängers ein und schalten den Empfänger ein.
- 2. Zeigt der Empfänger durch Blinken den Bindemode an, entfernen Sie den Bindestecker.

**HINWEIS:** Die Failsafearten sind unterscheiden sich nach Empfängetyp. Bitte lesen Sie dazu immer die Bedienungsanleitung des Empfängers.

Bitte überprüfen Sie IMMER vor dem Flug ob das Failasafe so wie erwartet arbeitet.

Um das Smartsafe Failsafe zu programmieren bringen Sie bitte den Gasknüppel in die unterste Position. bevor Sie den den Bindemode des Senders aktivieren.

So testen Sie das SmartSafe Failsafe:

- 1. Schalten Sie den Sender und Empfänger ein.
- 2. Schalten Sie den Sender aus. Das Gas sollte unverzüglich auf niedri.ge Einstellung gehen.

**ACHTUNG:** Stellen Sie sicher, dass das Luftfahrzeug am Boden gesichert ist. Sollte die Failsafeeinstellung nicht richtig programmiert sein, könnte der Motor auf Halb- oder Vollgas drehen.

**ACHTUNG:** Stellen Sie sicher, dass das Luftfahrzeug am Boden gesichert ist. Sollte die Failsafeeinstellung nicht richtig programmiert sein, könnte der Motor auf Halb- oder Vollgas drehen.

- 3. Bringen Sie die Steuerknüppel und Schalter in die gewünschte Failsafe-Positionen. Schalten Sie den Sender ein und aktivieren den Bindevorgang.
- 4. Die Failsafeprogrammierung ist durchgeführt wenn die orange LED auf dem Sender und allen Empfängern leuchten.

![](_page_9_Picture_30.jpeg)

# **X-PLUS**

Das X-Plus 8 Modul wurde entwickelt um die Erweiterung von bis zu 8 Zusatzfunktionen (keine Steuerfunktionen) wie zum Bespiel Bombenabwurf, Beleuchtung, Winden, Einziehfahrwerke und vieles mehr entwickelt. Das X-Plus 8 Modul ist kompatibel mit Spektrum X-Plus Sendern und Empfängern. Mit dem X-Plus Modul können Sie die angeschlossenen Servos über einen AUX Akku Anschluß mit separaten Akkus und Schaltern unabhängig vom Empfänger versorgen. Das X-Plus Modul kann auch über den Empfänger mittels der Batt/JMPR Ports versorgt werden.

#### **Features**

- 8 Kanal Erweiterung
- Duale Akku Ports
- Jumperoption für Empfängerstromversorgung
- Erlaubt die Feineinstellung / Kontrolle von 8 Servos in unkritischen Funktionen (Bombenabwurf, Beleuchtung, Winden, Fahrwerk etc..)

#### **Anwendungen**

Scale Modellbauer mit komplexen Luftfahrzeugen, Schiffen oder anderen Anwendungen im Funktionsmodellbau werden die einfache Programmierung des X-Plus 8 Modul mit der X-Plus kompatiblen AirWare Software sehr begrüßen. Der Modellbauer

**Einbau**

In Verbrenner angetriebenen Luftfahrzeugen wickeln Sie das X-Plus Modul in Schaumstoff ein und befestigen Sie es mit Gummibändern oder Klettband. In Elektro- angetriebenen Flugzeugen oder Hubschraubern verwenden Sie zur Befestigung geschäumtes doppelseitiges Klebeband.

Wenn Sie ein X-Plus Modul verwenden ist es empfohlen, dass Sie es so nah wie möglich am Empfänger platzieren. Verwenden Sie das Jumperkabel zur Stromversorgung des Modul verringert eine nahe Montage mögliche Leistungsverluste.

Servoverlängerungen können mit jedem Servo verwendet werden, wir empfehlen ein 22 Gauge Kabel mit Goldkontaktsteckern.

Wird das Modul vom Empfänger über den SRXL Port mit Strom versorgt muß ein Power Jumper Stecker in einen der BATT/JMPR gesteckt werden. Entnehmen Sie immer den Jumper wenn wenn Sie einen separaten Akku verwenden. Wird die die optionale separate Stromversorgung verwendet, kann das X-Plus Modul weg vom Empfänger nah an den angeschlossenen Servos montiert werden.

## **Anforderung an die Stromversorgung**

Nicht ausreichende Stromversorgungen sind eine der Hauptursachen von Zwischenfällen während des Fluges. Einige der beeinflussenden Hauptkomponenten sind:

- Empfängerakkupack (Anzahl Zellen, Kapazität, Zelltyp, Ladezustand)
- BEC Leistung an den Empfänger
- Schalterkabel, Akkukontakte, Servokabel, Spannungsregler etc..

Das X-Plus Modul hat eine Mindestbetriebsspannung von 3,5 Volt. Es ist dringend empfohlen die Empfängerstromversorgung nach den folgenden Richtlinien zu testen.

#### **Empfohlene Richtlinien zum Test der Empfängerstromversorgung**

Sollten Sie eine fragwürdige Stromversorgung verwenden (mit kleinem oder altem Akku, einem Regler der evtl. zu wenig Leistung kann eine 2-fach, 3-fach oder Potentiometereinstellung über den Sender vornehmen. Nach Auswahl des Schalters oder Anschlusses erlaubt die AirWare Software eine individuelle Servoeinstellung jedes X-Pluskanals Weg (Travel Adjust), Sub Trim, Reverse oder Geschwindigkeit.

#### **Spezifi kationen**

Typ: X-Plus Modul Kanale: 8 Abmessungen: 23 x 41 x20 Gewicht: 11,9g Betriebsspannung: 3,5 bis 9,6 Volt Auflösung: 512 Kompatibilität: Alle X- Sender und Empfänger

![](_page_10_Figure_26.jpeg)

hat) führen Sie bitte den Test mit einem Voltmeter durch. Das Hangar 9 Voltmeter (HAN172) oder Spektrum Flight Log (SPM9540) sind dafür sehr gut geeignet.

Schließen Sie das Voltmeter bei eingeschalteten System an einem freien Servoausgang an und bewegen Sie die Servos. Geben Sie per Hand etwas Haltekraft auf die Servos und beobachten dabei die Voltangabe. Die Spannung (Volt) sollte auch bei stärkerer Last nicht unter 4.8 Volt fallen.

**ACHTUNG:** Stellen Sie bei dem Laden von NiMH Zellen bitte immer sicher, dass diese Zellen auch voll geladen sind. NiMH Akkus die mit dem Delta Peak Ladeverfahren geladen werden neigen dazu einen falschen Peak Wert zu übermitteln = Akku trotz Ladeschluß nicht voll geladen. Wir empfehlen hier um ganz sicher zu gehen, Ladegeräte zu verwenden, die die geladene mA Menge anzeigen.

![](_page_10_Figure_30.jpeg)

# **X-Plus Kanäle und Failsafe**

Das X-Plus Modul unterstützt keine Failsafe Funktionen. Es ist daher zu empfehlen, dass Sie keine Servos oder Funktionen die eine Failsafeabsicherung erfordern an das Modul anschließen. Servos die an das X-Plus Modul angeschlossen werden halten im Fall des Verbindungsverlustes ihre letzte Position.

So aktivieren Sie X-Plus

1. Wählen Sie das Pulsratemenü in der Systemeinstellung an.

![](_page_11_Picture_292.jpeg)

Die Kanäle AUX6 und AUX7 sind bei 12 Kanal Empfängern verfügbar wenn X-Plus aktiv ist. Die Kanäle AUX6 und AUX7 haben 2048 Schritte Auflösung und eine 22ms Pulsrate. (nur bei 12 Kanal Empfängern)

Die Kanäle X+1 und X+2 sind Duplikate der Kanäle 11 und 12 auf einem 12 Kanal Empfänger wenn X-Plus aktiv ist. Sollten bei diesen Kanälen Einstellungen im Weg, Servo Umkehr, Sub Trim oder eine andere Funktionen notwendig sein stellen Sie diese über x+ 1 und x+ 2 ein. Die Kanäle 11 und 12 erscheinen als X+1 und x+2. Sollten Sie vor der X-Plusaktivierung eine 11ms Pulsrate gewählt haben, ändert der Sender die Pulsrate wieder auf 22ms wenn X-Plus aktiv ist.

**ACHTUNG:** Schließen Sie KEINEN Gaskanal oder andere Hauptsteuerruder an das X-Plus Modul an. Die X-Plus Kanäle sind nur für AUX Funktionen vorgesehen. X-Plus Kanäle haben eine Auf ösung von 512 Schritten und eine variable Latenzzeit von 22ms bis 88ms. Ist X-Plus aktiv ist die Standardeinstellung der ersten 10 Kanäle 22ms.

![](_page_11_Picture_293.jpeg)

über Menü Kanalzuordnung

Bitte sehen Sie auf www.spektrumrc.com für mehr Informationen über die X-Plus Optionen nach.

# **SD KARTE**

# **Einsetzen der SD Karte**

Mit der im Lieferumfang enthaltenen Karte können Sie :

- Importieren (Kopieren) von Modellen anderer DX18 Sender.
- Exportieren (Übertragen) von Modellen anderer DX18 Sender.
- Die AirWare Software im Sender aktualisieren.

So setzen Sie die SD Karte ein:

- 1. Schalten Sie den Sender aus.
- 2. Nehmen Sie die Akkufachabdeckung ab.
- 3. Drücken Sie SD Karte in den Kartenschlitz mit dem Etikett nach oben.
- 4. Setzen Sie die Akkuklappe wieder auf.

![](_page_11_Picture_22.jpeg)

# **Exportieren der Senderseriennummer auf die SD Karte.**

Mit dem Export der Seriennummer können Sie diese einfach mit Paste & Copy in das Registrierungsmenü unter community. spektrumrc.com eintragen.

So exportieren Sie die Seriennummer:

- 1. Drücken und halten Sie den Rolltaster gedrückt während Sie den Sender einschalten und das Menü Systemeinstellungen erscheint.
- 2. Scrollen Sie durch die Systemeinstellungen. Drücken Sie den Rolltaster einmal um ein Menü zu öffnen.
- 3.Wählen Sie WEITER in den Systemeinstellungen und scrollen weiter durch zusätzliche Einstellungen.
- 4. Wählen Sie EXPORT wenn die Seriennummer erscheint.
- 5. Schalten Sie den Sender aus und entfernen die SD Karte vom Sender.
- 6. Stecken Sie die SD Karte in den Computer und öffnen die .txt datei auf der Karte.
- 7. Kopieren Sie mit Paste & Copy die Seriennummer in das Registrierungsmenü auf der Spektrum Community Seite. (community.spektrumrc.com)

**DE**

# **LEITFADEN ZUR MODELLTYP PROGRAMMIERUNG**

Die Menüoptionen sind nach Modelltypauswahl dargestellt. Diese Optionen können je nach Modelltypen variieren. (Flugzeug, Hubschrauber und Segelflugzeug sind aber im

![](_page_12_Picture_2.jpeg)

![](_page_12_Picture_414.jpeg)

gewählten Typ identisch. Nachfolgende Luftfahrzeugtypen (Luftfahrzeug, Taumelscheibe oder Segelflugzeug) eröffnen weitere Menüoptionen.

![](_page_12_Picture_415.jpeg)

![](_page_12_Picture_6.jpeg)

Systemeinstellung: Modellauswahl Modelltyp Modellname Taumelscheibentyp Flugzustand Kanalzuordnung Trimmschritte Modell kopieren Modell zurücksetzen Alarme Telemetrie Vorflug - Kontrolle Pulsrate Binden Lehrer/Schüler Einstellung

 Analogschalter Systemeinstellung SD Karte laden

Funktionsliste: Servo Einstellung D/R und Expo Gas aus Gaskurve Pitchkurve Taumelscheibe Kreisel Drehzahlregler (Governor) Heckmischer Mischer Sequenzer Reichweitentest Uhr/Timer Telemetrie Einstellung Sprachausgabe Systemeinstellung Servomonitor X-Plus Monitor

# **GEMEINSAME SYSTEMFUNKTIONEN**

# **Modellauswahl**

Mit der Modellauswahlfunktion wechseln Sie zwischen den 50 verfügbaren Modellspeichern.

- 1. Scrollen Sie für die Auswahl zum gewünschten Modell in der Modellauswahl.
- 2. Ist das gewünschte Modell unterlegt drücken Sie den Rolltaster um das Modell auszuwählen. Das Menü wechselt wieder in die Systemeinstellung.
- 3. Scrollen Sie nach in der Auswahlliste nach unten und wählen Neues Modell anlegen. Alternativ können Sie hier auch -Abbrechen-. wählen, Sie gelangen dann wieder in die Modellauswahl. Wählen Sie Neues Modell anlegen wird das Modell dem Speicherplatz zugewiesen und erscheint dann in der Auswahlliste.

#### **Direkter Modellzugriff**

Drücken Sie aus dem Hauptmenü den Clear und Back Knopf gleichzeitig um in das Modellauswahlmenü zu gelangen.

# **Modelltyp**

Mit der Auswahl des Modelltyps wählen Sie zwischen der Flugzeug (ACRO), Hubschrauber (Hub) oder Segelflugzeug (Segelfl .) Programmierung. Wählen Sie bitte immer zuerst den Modelltyp aus, bevor Sie weitere Programmierungen vornehmen.

**WICHTIG:** Ändern Sie den Modelltyp, gehen alle bisherigen Einstellungen verloren und werden auf Werkseinstellungen zurück gestellt.

So wechseln Sie den Modelltyp:

- 1. Scrollen Sie zum zum gewünschten Modelltyp und drücken den Rolltaster. Das Bestätigungsmenü zum Wechseln erscheint.
- 2. Wählen Sie -Ja- und drücken den Rolltaster. Alle bisherigen Daten auf diesem Speicherplatz werden gelöscht. Wählen Sie -Nein- gelangen Sie wieder in das Modelltypmenü.

# **Modellname**

Die Eingabe des Modellnamen wird normalerweise während der ersten Einstellungen vorgenommen. Der Name kann aus bis zu 20 Zeichen bestehen (große oder kleine Buchstaben, Zahlen und Symbole)

So geben Sie einen Namen ein:

- 1. Scrollen Sie auf die gewünschte Buchstabenposition und drücken den Rolltaster einmal. Ein blinkendes Kästchen erscheint.
- 2. Scrollen Sie nach Links oder Rechts bis der gewünschte Buchstabe erscheint. Drücken Sie zur Auswahl des Buchstaben den Taster.
- 3. Scrollen Sie weiter bis nächsten Buchstabenposition, wiederholen Sie Schritt 1 und 2 bis der Modellname vollständig ist.
- 4. Wählen Sie ZURÜCK um in die Systemeinstellung zu gelangen.

![](_page_13_Picture_22.jpeg)

![](_page_13_Picture_23.jpeg)

![](_page_13_Picture_24.jpeg)

Um einen Buchstaben zu löschen:

- 1. Drücken Sie CLEAR (Löschen) wenn Sie den Buchstaben (oder Zahl) gewählt haben.
- 2. Drücken Sie CLEAR ein zweites Mal um alle Buchstaben rechts vom Cursor zu löschen.

# **Setup Flugzustand**

Verwenden Sie die S Funktion der Flugzust de um diese zu aktivie Mischer zu zuordnen oder Kanäle auf einze Schalter zu legen.

**Flugzustand Anzahl der** 

![](_page_14_Picture_368.jpeg)

![](_page_14_Picture_369.jpeg)

#### **Flugzustandsassistent**

![](_page_14_Picture_370.jpeg)

lugzustandsassistent **lisi**ll 2/3 Flugzustände<br>4/5 Flugzustände maßgeschneidert<br>chneidert (Zuordnungen löschen)

Um die Flugzustände zurück zu stellen:

- 1. Wählen Sie zurück = << um in das Menü des Flugzustandsassistenten zu gelangen.
- 2. Wählen Sie nach der Anzahl der aktiven Flugzustände die gewünschte Option. Die Flugzuständen sind nun zurück gestellt.

#### **Setup für Segelfl ugzeuge**

Im Flugzustands Setup können Sie bis zu 10 verschiedene Flugzustände zu einem Schalter und einer Kombination von bis zu vier Schaltern zuordnen. Sie können Schalterprioritäten vergeben, so dass wenn sich ein Schalter in der Prioritätsposition befindet dieser Flugzustand aktiv ist, unabhängig davon in welcher Position die anderen Schalter sind.

#### **Sprachausgabe des Flugzustandes**

In dem Menü Gesprochener FZ. können Sie dem Flugzustand einen individuellen Namen mit bis zu 20 Zeichen inkl. Leerzeichen geben.

- 1. Scrollen Sie auf die gewünschte Flugzustandsnamen den Sie ändern möchten und drücken den Rolltaster einmal.
- 2. Scrollen Sie auf die Position die Sie ändern möchten. Ein blinkendes Kästchen erscheint.
- 3. Scrollen Sie nach links oder rechts bis der gewünschte Buchstabe erscheint. Drücken Sie zur Auswahl des Buchstaben den Taster.
- 4. Scrollen Sie weiter bis nächsten Buchstabenposition, wiederholen Sie Schritt 2 und 3 bis der Flugszustandsname vollständig ist.
- 5. Wählen Sie ZURÜCK um in die Systemeinstellung zu gelangen.

#### **Sprachausgabe des Flugzustandes:**

Die Sprachausgabe ermöglicht bei dem Wechsel der Flugzustände eine gesprochene Information über den aktuellen Flugzustand. Sie können den Flugzustand mit einem Wort oder Phrase benennen.

Aktivieren der Sprachausgabe des Flugzustandsnamen:

- 1. Gehen Sie in das Menü Gesprochener FZ.
- 2. Scrollen Sie zu <Lautlos> (Standard) und drücken dann den Rolltaster.
- 3. Scrollen Sie nach links oder rechts durch die Optionen.
- 4. Drücken Sie den Rolltaster erneut um die Auswahl zu sichern.

# **Flugzeug und Segelfl ugzeug Flugzustände**

Sie können die verfügbaren Flugzustände (bis zu 5 für Flugzeug, bis zu 10 für Segelflugzeuge) auf jeden  $FLI$ der Schalterpositionen (es können bis zu drei Schalter ਕਿ für Segelflugzeuge und

![](_page_14_Picture_371.jpeg)

zwei Schalter Motorflugzeuge verwendet werden) zuordnen.

Drücken Sie >> Weiter aus dem Menü Flugzustand um in die Auswahl zu gelangen wenn Sie benutzerdefinierte Flugzustände gewählt haben. Die Kombination von 2 bis 3 Schaltern kann verwendet werden um alle verfügbaren Flugzustände zu erreichen.

![](_page_14_Picture_372.jpeg)

\*Muss auf einen 4/5 Flugzustand eingestellt werden.

Name: FZ 2

HOCH Gesprochener FZ.

**HOCH** 

Flugzustand: FZ 2 Sprachausgabe: Flugzustand 2

**Name Flugzustand** 

**TEST** 

# **Kanalzuordnung**

In der Kanalzuordnung ordnen Sie alle Ausgangskanäle zu, inklusive Schalter, Schieber, Knöpfe oder Steuerknüppel. So kann zum Beispiel der Fahrwerkskanal geändert zu dem Gaskanal werden.

- 1. Wählen Sie weiter in der Kanalzuordnung um in das Kanal Quelle Menü zu gelangen.
- 2. Scrollen Sie zu dem Senderkanal den Sie zuordnen möchten und drücken den Rolltaster.
- 3. Scrollen Sie nach links oder rechts um den gewünschten Schalter oder Steuerknüppel zu wählen. Drücken Sie den Rolltaster um die Auswahl zu sichern.

# **Kanal Quelle**

In der Kanalzuordnung ordnen Sie alle Ausgangskanäle, inklusive Schalter, Schieber, Knöpfe oder Steuerknüppel zu.

- 1. Wählen Sie weiter in der Kanalzuordnung um in das Kanal Quelle Menü zu gelangen.
- 2. Scrollen Sie zu dem Senderkanal den Sie zuordnen möchten und drücken den Rolltaster. Das Feld um : Aus blinkt.
- 3. Scrollen Sie nach links oder rechts um den gewünschten Schalter oder Steuerknüppel zu wählen.
- 4. Drücken Sie den Rolltaster um die Auswahl zu sichern.

# **X-Plus Kanal Quelle**

Im Menü X-Plus Kanal Quelle können Sie jeden X-Plus Kanal zu jedem Senderkanal zuordnen.

- 1. Wählen Sie >> in der Kanalzuordnung um in das Menü X-Plus Kanal Quelle zu gelangen.
- 2. Scrollen Sie zu dem X-Plus Kanal den Sie ändern möchten.
- 3. Drücken Sie den Rolltaster einmal und drehen ihn nach links oder rechts um den Kanal für den X-Plus Kanal zu wechseln.

# **Trimmschritte**

Die Trimmschrittfunktion erlaubt es den Trimmbereich der Servos in unterschiedlich große oder kleine Trimmschritte einzuteilen und den Trimmtyp zu ändern.

#### **Trimmschrittfunktion**

Mit dem Einstellen der Trimmschrittfunktion legen Sie fest wieviel Trimmklicks Sie eingeben wenn sie die Trimmung drücken. Ändern Sie den Wert auf Null deaktivieren Sie die Trimmung für den Kanal. Um den Trimmschrittwert zu ändern:

- 1. Scrollen Sie zu dem Trimmschrittkanal den Sie ändern möchten.
- 2. Drehen Sie den Rolltaster nach links oder rechts auf den gewünschten Wert.
- 3. Drücken Sie den Rolltaster um den Wert zu speichern.

# **Trimmtyp**

Sie können den Trimmtyp Normal und Flugzustand wählen.

*Normal Trimmtyp:* Hier gelten die Trimmwerte für alle Flugzustände.

*Flugzustand Trimmtyp:* ermöglicht Ihnen die Speicherung von Trimmwerten für individuelle Flugzustände. So zum Beispiel eine Querrudertrimmung die nur in Flugzustand aktiv ist und in Flugzustand 2 nicht.

# **Trimmung Zuordnung**

In einigen Fällen können Sie die Trimmungen auf andere Schalter / Schieber legen.

![](_page_15_Picture_29.jpeg)

**WICHTIG:** Sie können keinen Mischer erstellen auf einen Kanal den Sie verschoben haben. Erstellen Sie zuerst den Mischer und verschieben dann den Kanal.

![](_page_15_Figure_31.jpeg)

![](_page_15_Picture_342.jpeg)

![](_page_15_Picture_343.jpeg)

#### *Flugzeugmode*

- Gas
	- Digitaler Trimmknopf Gas (Standard)
	- linker Schieber
	- rechter Schieber

#### *Gas Trimmtyp*

- Normal
- Flugzustand
- 3 Positions Schalter

**Tipp:** Mit der Gastrimmung auf dem 3 Positionsschalter kann die Trimmung auf drei Stufen, niedrig, mittel und hoch eingestellt. Dieses kann hilfreich bei der Einstellung von Turbinen sein.

#### *Helikoptermode:*

Gas und Pitch Hover Trimmung zum Einstellen des perfekten Schwebefluges. Dieses beeinflusst nicht den Betrieb der normalen Gastrimmung.

- Rechter Drehknopf
- Linker Schieber
- Rechter Schieber
- Linke Trimmung
- Rechte Trimmung

Die Gyro und Governor Trimmung wird zur Einstellung der beiden Werte im Flug genutzt.

- Linke Trimmung
- Rechte Trimmung

#### **Trimmtypen**

Es sind normal und gekreuzte Trimmtypen verfügbar. Die Normale Trimmung ist immer dem Steuerknüppel zugeordnet. So befindet sich die Gastrimmung neben dem Gasknüppel.

# **Modell Hilfsprogramm**

Die gekreuzte Trimmung reversiert die Position der Trimmung. So befindet sich dann die Gastrimmung neben dem Höhenruderknüppel und umgekehrt.

Um die Trimmposition von normal auf gekreuzt zu ändern wählen Sie neben dem Trimmung Feld und drehen den Rolltaster.

**WICHTIG:** Die gekreuzte Trimmung ändert die Trimmung beider Steuerknüppel.

In diesem Menü können Sie ein neues Modell anlegen, ein Modell löschen, kopieren, es auf Standardeinstellungen zurücksetzen und die Modelliste sortieren.

![](_page_16_Figure_11.jpeg)

#### **Neues Modell anlegen**

In diesem Menü legen Sie ein neues Modell für die Auswahlliste an.

- 1. Wählen Sie Neues Modell anlegen. In diesem Menü haben Sie die Möglichkeit das Modell neu anzulegen oder abzubrechen.
- 2. Wählen Sie Abrechen wechselt das System zurück in die Modellauswahlfunktion.
- 3. Wählen Sie Neues Modell anlegen wir das Modell angelegt und ist in der Auswahlliste verfügbar.

#### **Modell kopieren**

Mit dieser Funktion kopieren ein Modell an einen anderen Speicherplatz.

![](_page_16_Figure_19.jpeg)

Nutzen Sie die Modell kopieren Funktion für:

- Das Sichern einer Programmierung bevor Sie mit den Werten experimentieren.
- Kopieren Sie einen Modellspeicher als Basis für ein ähnliches Modell.

**WICHTIG:** Das Kopieren eines Modellspeichers überschreibt und löscht ein auf diesem Speicherplatz bestehendes Modell.

#### **Modell zurücksetzen**

Nutzen Sie die -Modell zurücksetzen Funktion- um die gesamte Programmierung eines Modellspeichers zu löschen. Alle Werte auf dem spezifischen Speicherplatz werden damit auf Standardwerte zurückgesetzt.

Nach dem zurücksetzen ist es erforderlich das Modell neu zu binden.

![](_page_16_Figure_27.jpeg)

#### **Modell löschen**

Mit dieser Funktion können Sie ein Modell dauerhaft aus der Modellliste löschen. Sollten Sie das nicht vorhaben wählen Sie Abbruch um das Menü zu verlassen.

- 1. Markieren Sie mit Druck auf den Rolltaster das Modell was Sie löschen wollen.
- 2. Wählen Sie Löschen um das zu löschen.

So kopieren Sie eine Modellprogrammierung:

- 1.Bitte stellen Sie sicher, dass das Modell welches Sie programmieren möchten aktiv ist. Sollte das gewünschte Modell nicht aktiv sein, wählen Sie Abruch und wechseln den Modellspeicher auf das gewünschte Modell.
- 2. Wählen Sie den Modellspeicherplatz Zu: und sichern mit Druck auf den Roll Druck Taster die Auswahl.
- 3. Wählen Sie kopieren und die Kopierbestätigung wird im Menü angezeigt.
- 4. Wählen Sie zur Bestätigung kopieren. Wählen Sie Abbruch gelangen Sie zurück in die Systemeinstellungen.
- 5. Wählen Sie das kopierte Modell als aktives Modell und binden den Sender mit dem Empfänger. Bitte beachten: Mit dem Kopieren des Modells kopieren Sie nicht automatisch die Bindung des Originalmodells.

Sie können mit diesem Menü keine Modellprogrammierung auf eine SD Karte übertragen. Um einen Modellspeicher auf eine SD Karte zu programmieren sehen Sie bitte unter SD Karte exportieren.

> **HOLH** Zurücks. bestätigen Modell-2

> > 2: Acro

Daten werden zurückgesetzt **ABBRUCH ZURÜCKSETZEN** 

## **Modelliste sortieren**

Mit dieser Funktion können Sie die Reihenfolge der Modelle nach ihrer Funktion kopieren. Das ist hilfreich wenn Sie die Modelle in Gruppen zusammenfassen möchten um Sie leichter zu finden. Um ein Modell zu sortieren markieren Sie es mit dem Rolltaster. Scrollen Sie dann zu der gewünschten Position und drücken dann den Rolltaster erneut.

# **Alarme**

Mit der Alarmfunktion können Sie einen Audio- oder Vibrationsalarm bestimmten kritischen Schalterpositionen zuordnen, die dann ertönen wenn Sie bei dem Einschalten des Sender aktiv sind. Tritt diese kritische Bedingung ein ertönt ein Alarm und auf dem Display erscheint eine Warnung so lange bis der Knüppel oder Schalter wieder zurück in die sichere Position gebracht wird.

Aus Sicherheitsgründen ist der ab Werk eingestellte Alarm für die Gasposition aktiv wenn die Gasposition über 10% geht.

# **Telemetrie**

Mit dem Einbau der optionalen Telemetriemodule und Sensoren können Sie Echtzeitleistungsdaten des Modells auf dem Senderdisplay sehen. Sie

![](_page_17_Picture_395.jpeg)

können auch die Telemetriedaten auf der SD Karte speichern und in dem Spektrum Sti APP ansehen.

# *Telemetrieeinstellungen*

![](_page_17_Picture_396.jpeg)

*Haupt:* Telemetriealarme werden auf dem Hauptdisplay angezeigt, andere Telemetriemenüs sind deaktiviert.

- *Rolle: (Standard)* Erlaubt es mit drehen des Tasters zwischen dem Haupt- und Telemetriedisplay zu wechseln.
- *Auto:* Die Telemetrieanzeige wird automatisch aktiv wenn Daten empfangen werden.

#### **Einheit**

Hier können Sie zwischen US und Metrischen Einheiten wählen.

ωШ

#### **Auto-Konfiguration der Telemetrie**

**WICHTIG:** Diese Funktion ist aus dem Menü Systemeinstellung > Telemetrie nicht verfügbar, da ein HF Signal zur Einrichtung

![](_page_17_Picture_18.jpeg)

vorhanden sein muß. In der Systemeinstellung ist das HF Signal abgeschaltet.

![](_page_17_Picture_20.jpeg)

MENU Alarme Alarm: Sprache/Vib. Störklappe: Aus Flugzustand: Fahrw: **[0]** Motor: Kanah Aus Kanal: Aus

Der DX18 ist mit einer Auto Konfiguration der Telemetrie ausgestattet, die es dem Sender ermöglicht neue Telemetriesensoren zu erkennen.

So nutzen Sie die Auto Konfiguration:

- 1. Bitte stellen Sie sicher, dass alle Telemetriekomponenten an den Sender und Empfänger gebunden sind.
- 2. Schalten Sie den Sender ein und dann den Empfänger.
- 3. Wählen Sie aus der Funktionsliste Telemetrie und dann Autokonfiguration. Das Wort Konfiguration blinkt für 5 Sekunden und sämtliche neuen gefundenen Sensoren erscheinen in der Liste.
- 4. Programmieren Sie die Alarmwerte der Sensoren wie gewünscht.

# **Sprachansagen:**

Die Einstellung der Sprachansage legt fest in welchen Abständen die auf dem Display angezeigten Daten aktualisiert werden. Jeder

![](_page_17_Figure_30.jpeg)

Sensor kann dabei einzeln eingerichtet werden. So wird zum Beispiel der Drehzahlstatus alles 10 Sekunden aktualisiert, während der Höhensensor alle 15 Sekunden aktualisiert wird.

# **Alarm Ansage**

Diese Funktion legt fest wie häufig ein Alarm erscheint wenn er aktiv ist.

#### **Telemetrie Alarme**

Unter dem Feld Alarmtyp -Aus- können Sie den gewünschten Alarm einstellen. Sie können wählen zwischen **Aus, Ton, Vibration, Ton/Vibration, Sprache/Vibration.**

#### **Sprachansage**

- 1. Scrollen Sie zu Aus in der Telemetrieeinstellung und wählen dann Sprachansage.
- 2. Scrollen Sie wie häufig Sie die Sprachansage hören möchten.

#### **Alarm Ansage**

- 1. Scrollen Sie zu Aus in der Telemetrieeinstellung und wählen dann Sprachansage.
- 2. Scrollen Sie wie häufig Sie die Alarm Ansage hören möchten.

# *Dateieinstellungen*

In diesem Menü wählen Sie die Daten die geloggt werden sollen.

- **Aufzeichnung Dateiname**
- 1. Wählen Sie Name Daten: um einen einen eigenen Datenamen zu vergeben.
- 2. In den Name Daten Feld können Sie einen eigenen Dateinamen eingeben der bis zu 8 Zeichen lang sein darf.
- 3. Drücken Sie Hoch um den Namen zu sichern.

#### **Start**

- 1. Wählen Sie Start um einen bestimmten Schalter oder Schalter position zu zuordnen der die Datenaufzeichnung aktiviert.
- 2. Drücken Sie den Rolltaster einmal um die Auswahl zu sichern.

# **Vorfl ugkontrolle**

Mit der Vorflugkontrolle können Sie eine Checkliste programmieren die jedes Mal bei dem Einschalten des Senders erscheint oder wenn Sie einen neuen Modellspeicher wählen. Jeder Punkt der Checkliste muß bestätigt werden bevor Sie das Hauptdisplay sehen.

# **Pulsrate**

Im Pulsratemenü können Sie die Pulsrate und Modulation wechseln. Wählen Sie die gewünschte Option und drücken den Rolltaster. Bei einer Pulsrate von

![](_page_18_Picture_350.jpeg)

11ms müssen Sie digitale Servos verwenden. Bei einer Pulsrate von 22ms können Sie analoge oder digitale Servo verwenden.

#### **Modulation**

Wir empfehlen DSMX als Standard Modulation. Ist diese Modulation aktiv arbeitet der Sender mit DSMX Empfängern im DSMX Mode und mit DSM2 Empfängern im DSM2 Mode. Der Sender erkennt bei dem Binden automatisch die Modulation des Empfängers und stellt sich darauf ein.

Wählen Sie DSM2 arbeitet der Sender im DSM2 Mode unabhängig ob er an einem DSM2 oder DSMX Empfänger gebunden ist.

**HINWEIS:** Die DSMX Modulation erlaubt die Verwendung von mehr als 40 Sendern gleichzeitig. Werden DSMX Empfänger im DSM2 Mode oder DSM2 Sender betrieben, dürfen nicht mehr als 40 Sender gleichzeitig betrieben werden.

# **Binden**

Das Binden Menü ermöglich die Bindung von Sender und Empfänger ohne den Sender auszuschalten. Dieses Menü ist hilfreich wenn Sie Modell programmieren und den Empfänger mit den Failsafepostionen binden wollen.

Mehr Informationen lesen Sie unter dem Kapitel Programmieren der Failsafepositionen.

#### **Aktiviert**

**HOLH** 

Aufzeichnung Name Daten: 001~1 Acro.TLM Start: Aus Einmal: Aus Aktiviert? Ja Log Servo Daten? Nein

Steht im Feld hinter aktiviert - Nein- ist die SD Karte gesperrt und der Sender hat keinen Zugriff darauf. Schalten Sie Aktiviert auf -Ja- um Telemetriedaten auf die Karte zu sichern. Dazu muß die SD Karte im Sender eingesteckt sein. Sie können auch einen Schalter zuordnen um die Datenaufzeichnung zu aktivieren.

**ACHTUNG:** Wechseln Sie NICHT in das Telemetriemenü während des Fluges. Gehen Sie von der Funktionsliste in das Telemetriemenü, können Sie Frame Losses bei dem Verlassen des Menüs bemerken. Diese Frame Losses sind keine Fehler, sie stehen aber für einen vorübergehenden Verlust des Signals bei Verlassen des Menüs.

> MENU Vorflug-Kontrolle Check 1: Aus Check 2: Aus Check 3: Aus Check 4: Aus Check 5: Aus Check 6: Aus

Modulation: Aus. Ausführen: Aus

#### **Bindungs-Process**

In diesem Menü können Sie die Sprachausgabe während des Bindevorganges aktivieren oder

**Bindungs Process** 

**HOCH** 

Binden: Sprache Modulation: Sprache Telemetrie: Sprache Binden fehlgeschlagen: Sprache

deaktivieren. Ab Werk ist

die Sprachausgabe aktviert.

Um in diesem Menü zu gelangen wählen Sie -weiter- im Pulsratemenü.

Um die Sprachausgabe zu aktivieren oder deaktvieren:

- 1. Wählen Sie den Alarm den Sie ändern möchten.
- 2. Drücken den Rolltaster auf dem Wert den Sie ändern möchten.
- 3. Wählen ZURÜCK um die Auswahl zu speichern.

#### **Binden**

**INEKTI** 

1: Acro

Bringen Sie den Empfänger in den Bindemodus, wählen Sie dann Binden.

ABBRUCH BINDEN

# **Lehrer / Schüler**

Die DX18 ist mit 4 Kabel-gebundenen und 2 Kabel-losen Trainermodes ausgestattet. Die Lehrer/ Schüler Funktion ist dem Schalter I zugeordnet.

# Lehrer/Schüler Menü WEW

Kabel System Kabelloses Sustem Trainer Alarme

# *Kabel-gebundene Lehrer Schüler Funktion*

Die 4 Kabel gebundenen Lehrer Schüler Modes beinhalten:

#### **Aus**

Ist Aus gewählt muß der Schülersender die gleiche Programmierung wie der Lehrersender aufweisen (Servoreverse, Servoweg, Sub-Trimm, Trimmungen).

![](_page_19_Figure_9.jpeg)

# **Lehrer Konfiguration**

In der Lehrer Konfiguration können Sie programmieren ob bei der Aktivierung des Schalters einige oder alle Kanäle übergeben werden. Diese Funktion ist

![](_page_19_Picture_294.jpeg)

ideal für die Anfängerschulung, da der Schüler das Beherrschen des individuellen Kanals/Funktion lernt, während der Lehrer die Kontrolle über alle andere Kanäle/Funktionen behält. Der Schülersender sollte falls verfügbar im Menü auf den Aus Mode (Inh) programmiert werden. Wichtig ist, dass Lehrer und Schülersender beide gleich programmiert sind.

# **Pilot Link Lehrer**

Ist der Pilot Link Lehrer (Master) gewählt, hat der Schülersender die Kontrolle über die Knüppelfunktionen (Querruder, Höhenruder, Seitenruder und Gas)

![](_page_19_Picture_295.jpeg)

während der Lehrersender die Kontrolle aller anderen Kanäle/ Funktionen (inklusive Dual Rate und Schalter) behält. Das ist ideal für komplexe Modelle, da der Lehrer die Kontrolle über alle Zusatzfunktionen und anderen Kanäle behält. Bei dieser Funktion ist es nicht notwendig dass der Schülernsender die gleiche Programmierungn hat. Es könnte allerdings für den Schülersender nützlich sein im im Menü auf Aus programmiert zu werden damit Trimmänderungen vom Lehrersender übernommen werden.

#### **Schüler**

Nutzen Sie den Schüler Mode wenn Sie die DX18 als Schülersender verwenden und der Lehrersender den Pilot Link Lehrer aktiviert hat.

![](_page_19_Picture_296.jpeg)

#### **DX18 Kabel - Lehrer/Schüler Betrieb**

- 1. Binden Sie den Sender an das Modell.
- 2. Schließen Sie das Trainerkabel (SPM6805) in der Trainerbuchseauf der Rückseite des Lehrersenders an.
- 3. Stellen Sie sicher, dass die Akkus beider Sender geladen sind.
- 4. Stellen Sie sicher, dass der Schülersender ausgeschaltet ist. Der Schülersender schaltet sich bei dem Anschluß des Trainerkabels ein.
- 5. Schließen Sie das Trainerkabel an den Schülersender an.
- 6. Das Display des Schülersenders schaltet sich ein, das HF Teil sendet aber nicht.
- 7. Drücken Sie den Trainerschalter um den Schülersender die Kontrolle des Modells zu übergeben.
- 8. Bitte achten Sie bei dem Drücken des Trainerschalters ob sich die Ruderflächen bewegen. Justieren Sie die Trimmung falls notwendig.
- 9. Lassen Sie den Trainerschalter los um wieder Kontrolle über das Modell zuerhalten.

#### **Übersteuern**

Die Übersteuern Funktion ermöglicht es dem Lehrer augenblicklich durch Knüppelbewegung wieder die Kontrolle des Modells zu übernehmen. Nachdem die Funktion aktiviert wurde kann der Schüler erst wieder die Kontrolle übernehmen wenn der Trainerschalter resettet wurde. Um das zu tun:

- 1. Bringen Sie den Trainerschalter in die AUS Position.
- 2. Bringen Sie den Trainerschalter in die ON Position um den Schülersender wieder zu aktivieren.

# *Kabel-lose Lehrer Schüler Funktion*

Die Kabel-lose Lehrer Schüler Funktion arbeitet genauso wie die Funktion mit dem Kabel. Wählen Sie im Menü Kabell-os Lehrer/ Schüler um einen DSM2 oder DSMX Schülersender an den Lehrersender zu binden. In dieser Einstellung erhält der Schüler mit Drücken des Trainerschalters oder Knopf die Kontrolle. Nach dem Bindevorgang bleibt der Schülersender an den Lehrer gebunden bis ein anderer Sender an Lehrersender gebunden wird oder der Schülersender an einen anderen Empfänger oder anderen kabellosen Lehrersender.

In dieser Funktion ist auch die ModelMatch Technologie integriert. Sollte der Schülersender ebenfalls mit ModelMatch ausgestattet wird er sich ebenfalls nur mit dem gebundenen Sender verbinden.

#### **Aus**

Wählen Sie Aus ist die Kabellose Trainerfunktion nicht aktiv.

![](_page_20_Picture_5.jpeg)

**ACHTUNG:** Sie dürfen diese Funktion nur auf Aus schalten /!\ wenn die Kabellose Lehrer /Schüler Funktion nicht aktiv genutzt wird, da sonst der Kontrollverlust des Luftfahrzeuges droht.

#### **Lehrer Konfiguration**

In der Lehrer Konfiguration können Sie programmieren ob bei der Aktivierung des Schalters einige oder alle Kanäle übergeben

![](_page_20_Figure_9.jpeg)

werden. Diese Funktion ist ideal für die Anfängerschulung, da der Schüler das Beherrschen des individuellen Kanals/Funktion lernt, während der Lehrer die Kontrolle über alle andere Kanäle/ Funktionen behält. Der Schülersender sollte falls verfügbar auf im Menü auf den Aus Stellung (Inh) programmiert werden. Wichtig ist, dass Lehrer und Schülersender beide die gleiche Programmierung haben.

#### **Pilot Link Lehrer**

Ist der Pilot Link Lehrer (Master) gewählt, hat der Schülersender die Kontrolle über die Knüppelfunktionen (Querruder, Höhenruder,

![](_page_20_Figure_13.jpeg)

Seitenruder und Gas) während der Lehrersender die Kontrolle aller anderen Kanäle/Funktionen (inklusive Dual Rate und Schalter) behält. Das ist ideal für komplexe Modelle, da der Lehrer die Kontrolle über alle Zusatzfunktionen und anderen Kanäle behält. Bei dieser Funktion ist es nicht notwendig, dass der Schülernsender die gleiche Programmierung hat.

#### **DX18 Kabel-loser Lehrer Schüler Betrieb**

- 1. Aktivieren Sie auf dem Schülersender einen ungenutzten Modellspeicher (nur f. Computersender).
- 2. Binden Sie den Lehrersender an das Modell.
- 3. Stellen Sie sicher, dass die Akkus beider Sender geladen sind.
- 4. Stellen Sie sicher dass der Schülersender ausgeschaltet ist.

5. Wählen Sie BINDEN. Das ist unabhängig davon ob Sie sich in der Lehrer Konfiguration oder dem Pilot Link befinden. Auf dem Display wird dann folgendes dargestellt.

![](_page_20_Picture_21.jpeg)

- 6. Aktivieren Sie nach den Anweisungen den Bindevorgang bei dem Schülersender.
- 7. Nach erfolgter Bindung sollte diese Displayanzeige zu sehen sein.

![](_page_20_Picture_24.jpeg)

- 8. Drücken Sie den Trainerschalter auf dem Lehrersender um dem Schülersender die Kontrolle zu geben.
- 9. Lassen Sie den Trainerschalter los hat der Lehrersender wieder die volle Kontrolle.

#### **Übersteuern**

Die Übersteuern Funktion ermöglicht es dem Lehrer augenblicklich durch Knüppelbewegung wieder die Kontrolle des Modells zu übernehmen. Nachdem die Funktion aktiviert wurde, kann der Schüler erst wieder die Kontrolle übernehmen wenn der Trainerschalter resettet wurde. Um das zu tun:

- 1. Bringen Sie den Trainerschalter in die AUS Position.
- 2. Bringen Sie den Trainerschalter in die ON Position um den Schülersender wieder zu aktivieren.

# *Trainer Alarme*

In diesem Menü können Sie die Alarme als Sprache oder Ton ausgeben und sie auch Aus einstellen. Der gewünschte Alarmtyp

![](_page_20_Figure_33.jpeg)

in der Sprachausgabe kann aus der Liste ausgewählt werden.

Um den Alarmtyp zu ändern:

- 1. Scrollen Sie zu dem Alarm den Sie ändern möchten und drücken den Rolltaster.
- 2. Scrollen Sie zu dem Alarm den Sie nutzen möchten.
- 3. Drücken Sie den Rolltaster um ihre Auswahl zu sichern.

Um einen Sprachalarm zu ändern:

- 1. Wählen Sie bei dem Alarm die Sprachausgabe.
- 2. Scrollen Sie zu dem Sprachalarm den Sie ändern möchten und drücken den Rolltaster.
- 3. Wählen Sie aus der Liste den Alarm aus.
- 4. Drücken Sie den Rolltaster um ihre Auswahl zu sichern.

# **Analog Schalter Einstellungen**

In dieser Funktion können Sie Schaltpunkte bei Steuerknüppel und Potis definieren um an dieser Stelle eine Funktion, wie zum Beispiel einen Mischer zu aktivieren. So fügen Sie einen Schaltpunkt hinzu:

- 1. Bringen Sie den Steuerknüppel, Schieber oder Knopf auf die gewünschte Schaltpunktposition.
- 2. Scrollen Sie zu dem gewünschten Schaltpunkt und drücken den Rolltaster um die Auswahl zu speichern.

# **SYSTEMEINSTELLUNGEN**

Das Systemeinstellungsmenü besteht aus vier Untermenüs: Systemeinstellungen, zusätzliche Einstellungen, Seriennummer und Kalibrieren. Wählen Sie >> oder << um in diesem Menü zu navigieren.

# *Systemeinstellungen*

#### **Pilot Name**

Die Pilot Name Funktion ermöglicht ihnen die Eingabe ihres Namens als Inhaber dieser Anlage. Der Pilot Name erscheint bei dem Einschalten in der unteren linken Ecke des Startmenüs.

![](_page_21_Figure_9.jpeg)

So geben Sie den Pilotennamen ein:

- 1. Wählen Sie in den Systemeinstellungen Pilot Name und setzen mit drücken und drehen des Rolltasters den Cursor hinter den Namen.
- 2. Drehen Sie den Rolltaster um den gewünschten Buchstaben auszuwählen und drücken dann zur Bestätigung den Rolltaster. Wiederholen Sie den Vorgang bis die Eingabe komplett ist.
- 3. Drücken Sie den Rolltaster erneut um die Auswahl zu speichern und zurück in die Systemeinstellungen zu gelangen.

#### **Kontrast**

So stellen Sie den Kontrast ein.

- 1. Scrollen Sie zu Kontrast und drücken den Rolltaster.
- 2. Scrollen Sie ihn nach links oder rechts um den Kontrast einzustellen. Niedrige Zahlen verringern den Kontrast hohe Zahlen erhöhen ihn.
- 3. Drücken Sie den Rolltaster erneut um die Auswahl zu speichern.

#### **Hintergrundbeleuchtung**

In dem Menü Hintergrundbeleuchtung können Sie Leuchtdauer und Helligkeit wählen. Sie haben die Möglichkeit die Hintergrundbeleuchtung auszuschalten wenn Sie bei Tage fliegen und Sie für Nachtflüge wieder einzuschalten.

Sie können wählen zwischen:

- *AUS:* Das Display wird nur kurze Zeit während des Einschaltens beleuchtet.
- **EIN:** Die Hintergrundbeleuchtung ist immer eingeschaltet.
- *Zeit*: Die Hintergrundbeleuchtung ist für 3, 10, 20,30,45 oder 60 Sekunden an bevor Sie automatisch abgeschaltet wird. Drücken Sie den Rolltaster einmal um die Hintergrundbeleuchtung zu aktivieren.

Die Prozentangabe im Hintergrundbeleuchtungsmenü regelt die Helligkeit in 10 % Schritten von 10% (dunkel) bis 100 % (heller).

#### **Mode**

Sie können den Steuermode von 2 auf 4 oder Mode 1 auf 3 wechseln. Für den mechanischen Teil lesen Sie bitte auf Seite 61 nach und führen Sie diese Arbeiten als erstes aus und folgen dann den Anweisungen.Ein Modewechsel bei dem ein Umbau des Gas erfolgt, muß durch ein autorisiertes Servicecenter erfolgen.

Um den Mode zu wechseln :

- 1. Scrollen Sie zu Mode und drücken den Rolltaster.
- 2. Drehen Sie den Rolltaster nach links oder rechts um den Mode zu wechseln. Drücken Sie den Rolltaster noch einmal um die Auswahl zu speichern.

3. Wählen Sie >> in der unteren rechten Ecke bis das Kalibrierungsmenü erscheint.

schten Schaltpunkt und drücken den Clear Button.

Gas:

Quer:

Höhe:

Seite: L Poti:

R Poti:

Um einen Schaltpunkt zu löschen, scrollen Sie zu dem gewün-

 $75x$ 

75X

 $75x$ <br> $75x$ 

 $\frac{52}{25}$ 

Analog Schalter Einst.<br>Pos 0-1 Pos 1-2 Jetzt<br>Ras: 75x -75x Pos 2

 $-25x$  Pos

 $-75x$  Pos

 $-75x$  Pos

 $-75x$  Pos

**MENU** 

-96)

 $\mathbf{1}$ 

Ó

 $\frac{8}{3}$ 

ŏX

4. Bewegen Sie alle Senderkontrollen durch die Mittenpostion und führen den Kalibrierungsvorgang durch bevor Sie dann das Menü Systemeinstellungen verlassen. Bitte lesen Sie unter Kalibrieren des Senders für mehr Informationen.

#### **Akku Alarm**

In diesem Menü können Sie den Senderakkutyp und Spannungsalarm wechseln.

- 1. Scrollen Sie zu Akku und drücken den Rolltaster um den Akkutyp auf LiPo oder NiMh zu wechseln.
- 2. Scrollen Sie zur Akkuspannung und drücken den Rolltaster. Drehen Sie den Rolltaster nach links oder rechts um die Spannung zu ändern. Drücken Sie den Rolltaster erneut um die Auswahl zu sichern.

![](_page_21_Picture_37.jpeg)

**ACHTUNG:** Wählen Sie niemals NiMh wenn ein LiPo Akku im Sender eingebaut ist. Dieses könnte den LiPo Akku tiefentladen und den Sender, Akku oder beide beschädigen.

![](_page_21_Picture_39.jpeg)

**ACHTUNG:** Ändern Sie niemals die Spannungsgrenze der LiPo Akkus von 6,4 Volt. Dieses könnte eine Tiefentladung des Senders und Schaden am Akku und Sender verursachen.

#### **Auswahl der Sprache**

Wählen Sie in den Systemeinstellungen unter Sprache ihre gewünschte Sprache aus. Drücken Sie danach den Rolltaster erneut um die Auswahl zu sichern.

Drücken Sie danach den Rolltaster erneut um die Auswahl zu sichern. Namendie sie eingegeben haben, werden davon nicht beeinflusst. Nach Auswahl der Displaysprache können Sie auch Sprachausgabe ändern. Bitte lesen Sie für mehr Informationen die Kapitel Sprachausgabe und SD Karte.

#### **Keine Aktivität Alarm**

Ist der Sender eine bestimmte Zeit inaktiv ertönt ein Alarm. Dieses ist sehr hilfreich, wenn der Sender versehentlich eingeschaltet lassen wurde und verhindert einen entladenen Akku.

Die Zeitverzögerung des - keine Aktivität Alarm - kann von:

- Inh (No alarm sounds)
- $5 min$
- 10 min (Default)
- $30 min$
- 60 min

Um die Inaktivitätsalarmzeit zu ändern:

- 1. Scrollen Sie zur aktuellen Alarmzeit und drücken den Rolltaster.
- 2. Drehen Sie nach links oder rechts um die Alarmzeit zu ändern. Drücken Sie den Rolltaster um die Auswahl zu sichern.

# *Zusätzliche Einstellungen*

In diesem Menü können Sie:

- den Anlagenton Ein oder Aus schalten
- die Vibration Ein oder Aus schalten
- das Aussehen der Trimmanzeige ändern

#### **Der Anlagenton**

Scrollen Sie bis zu Anlagenton und drücken den Rolltaster zum Einoder Ausschalten.

Sie können alle Töne deaktivieren wenn Sie die Lautstärke auf 0 drehen.

#### **Vibration**

Der Vibrationswert gibt an wie viel mal der Alarm jede Sekunde pulsiert. Ein Wert von 1 steht für 1 Pulsieren per Sekunde. Der Wert kann von 1 bis 10 eingestellt werden. Im Alarmmenü können Sie den Vibrationsalarm ausschalten.

#### **Trimmanzeige**

In diesem Menü können Sie die Darstellung der Trimmanzeige ändern. Die Optionen sind:

₹

- Rahmen mit Balken Die Anzeige erscheint als Box bei Einstellung der Trimmung.
- Rahmen mit Pfeil Die Anzeige erscheint als Rahmen mit Pfeil bei Einstellung der Trimmung.
- Aus. Die Anzeige erscheint als Pfeil mit Linien wenn Sie den Trimm einstellen.

Deaktiviert entfernt die gesamte Trimmanzeige vom Display.

Um die Trimmanzeige zu ändern:

- 1. Scrollen Sie zu Trimmanzeige und drücken den Rolltaster einmal
- 2. Scrollen Sie nach links und rechts um ihre Option zu wählen. Drücken Sie den Rolltaster einmal um die Auswahl zu sichern.

Sustem:

Álarme: 50

Uhren:

Abgelaufen:

**Sprachausgaben Lautstärke** 

Mit dieser Einstellung regeln Sie die Lautstärke der Sprachausgabe im Sender. Ab Werk sind alle Werte auf 50% eingestellt.

Um den Wert zu ändern:

- 1. Scrollen Sie zu dem
- 2. Drehen Sie den Taster nach links oder rechts um den Wert in 10% Schritten zu ändern.
- 3. Drücken Sie den Rolltaster um den Wert zu speichern.

#### **System Warnungen**

In diesem Menü ordnen Sie dem Inaktivitäts- und Spannungsalarm die Spachausgabe und Vibration oder Ton/ Vibration zu.

# HOCH **System Warnung** Inactivitat: Ton & Vib. Akku leer: Sprache/Vib Spann, Flugakku **TEST**

# *Seriennummer*

**MENU** 

⌒▽

HOCH

zus. Einstellungen

Anlagentöne Rollerton: Aus<br>Timerton: Aus Trimmton: Aus Tastenton: Aus Schalterton: Ein

Vibration: 1

Anlagenton: Benutzendefinient

Trimanzeige: Rahmen mit Balken

Lautstärken: Benutzerdefiniert

In Menü Seriennummer wird ihnen die Seriennummer und die AirWare Software Version angezeigt. Zur Registrierung und Aktualisierung der Software über die

![](_page_22_Figure_30.jpeg)

Spektrum Community Website wird die Seriennummer benötigt.

#### **Export der Serienummer auf die SD Karte**

Exportieren Sie für eine einfache Registrierung die Seriennummer als Textdatei auf ihre SD Karte.

So exportieren Sie die Seriennummer des Senders:

- 1. Schieben Sie eine SD Karte in den Kartenschlitz des Senders ein.
- 2. Scrollen Sie zu Exportieren. Die SD Status Anzeige erscheint und
	- sollte MY\_DX18. xml in der Mitte des Displays anzeigen.
- 3. Drücken Sie den Rolltaster erneut um in das Serienummermenü zu wechseln.

![](_page_22_Picture_539.jpeg)

- 4. Schalten Sie den Sender aus und nehmen die SD Karte aus dem Kartenschlitz.
- 5. Setzen Sie die Karte in den Kartenleser des Computer ein.
- 6. Öffnen Sie auf der Karte die MY\_DX18.xml Datei und kopieren mit Paste & Copy die Seriennummer in ihr persönliches Verzeichnis oder in die Spektrum Community Website.

#### **Finden der AirWare Software Version**

Die Software Version wird ihnen unten in dem Seriennummer Feld angezeigt.

Registrieren Sie ihre Ihre DX18 um Aktualisierungen und weitere Neuigkeiten unter communitiy.SpektrumRC.com zu erfahren.

**WICHTIG:** Die AirWare Dateien sind spezifisch zu den Seriennummern der Sender. Das heißt Sie können nicht eine Aktualisierung für mehrere Sender verwenden.

#### *Kalibrieren*

In dem Kalibrierungsmenü werden Potentiometerendpunke für alle propotionalen Kontrollen

gespeichert. Nach Änderung des Modes ist es zwingend notwendig die Kalibrierung auszuführen.

![](_page_22_Figure_50.jpeg)

#### **Kalibrieren des Senders**

1. Bewegen Sie die

Steuerknüppel vorsichtig in  $+$  Form von links nach rechts und danach rauf und runter. Drücken Sie die Steuerknüppel vorsichtig in die Ecken um eine akkurate Kalibrierung zu erhalten. Führen Sie beide Steuerknüppel zurück in die Mittenposition.

2. Schieben Sie die linken und rechten Schieberegler nach oben und unten in die Endpositionen, schieben Se dann die seitlichen Schieber in die oberen und unteren Endpositionen.

**WICHTIG:** bewegen Sie immer nur einen Schieber zur Zeit der Kalibrierung.

- 3. Bewegen Sie den Knopf voll im und dann gegen den Uhrzeigersinn, bringen Sie dann wieder in die Mittenpostion.
- 4. Wählen Sie SICHERN um die Kalibrierung zu speichern.

# :Knüppelbewegung<br>:Mitte **ABBRUCH SICHERN**

![](_page_22_Picture_62.jpeg)

50Benutzer Ereigniss:<br>50 Flugzustand:

Tele Status:

Tele Alarm:

50

50

50 50

Sprachausgaben Lautstärke**lisit** 

# *Alle Modelle laden* **Transfer SD Card**

Diese Funktion überschreibt alle Modellspeicher. Bitte stellen Sie daher sicher, dass ihre bestehenden Modelle auf einer separaten SD Karte gespeichert sind wenn Sie diese Funktion durchführen.

![](_page_23_Picture_2.jpeg)

Um ein auf der SD Karte gespeichertes Modell zu laden:

- 1. Speichern Sie die Modelldatei auf der SD Karte.
- 2. Wählen Sie in der Modellauswahl die Position auf der Sie das Modell speichern wollen.
- 3. Wählen Sie im Menü Option und drücken den Rolltaster einmal.
- 4. Wählen Sie Modell laden und drücken den Rolltaster erneut um die Auswahl zu sichern.
- 5. Wählen Sie das Modell was sie importieren möchten. Das Überschreiben Menü erscheint.

**WICHTIG:** Wenn Sie Import wählen verläßt der Sender die Systemeinstellungsliste

- 6. Wählen Sie das Modell wohin Sie das Modell laden möchten.
- 7. Wählen Sie laden um das Überschreiben zu bestätigen. Der Sender aktiviert den neuen Modellspeicher und das Hauptdisplay erscheint.

Eine Vorflugkontrolle kann erscheinen wenn dieses bei dem Export

aktiv ist. Wählen Sie HAUPT um die Vorflugkontrolle beenden. Bitte lesen Sie für mehr Informationen das Kapitel über die Einstellung der Vorflugkontrolle.

#### **Alle Modelle laden**

Um alle Modelle von der SD Karte zu laden:

- 1. Wählen Sie Alle Modelle laden.
- 2. Bestätigen Sie mit ALLE LADEN.

**WICHTIG:** Nach Laden des Modells müssen Sie den Sender und Empfänger neu binden. Im Hauptdisplay muß in der oberen rechten Ecke DSM2 oder DSMX angezeigt werden.

Sie können ein Modell an jeden Ort importieren. Sollten Sie die Funktion Alle Laden bevorzugen benennen Sie die SPM Datei mit ihrem PC um. Die ersten beiden Zahlen (01 bis 50) sind die Speichernummern. Ihre SD Karte kann nur 50 Modelle speichern. Sichern Sie ungenutzte Modelle auf der Karte und speichern diese auf dem PC. Entfernen Sie dann die Speicher auf der Karte.

#### *Modell sichern*

Sie können diese Funktion nutzen um ein einzelnes Modell auf die SD Karte zu speichern.

1. Bitte stellen Sie sicher dass das Modell welches Sie speichern möchten aktiv ist.

![](_page_23_Picture_23.jpeg)

Datei: 001~1 Acro.SPM

ABBRUCH SICHERN

- 2. Scrollen Sie zu Optionen und drücken den Rolltaster.
- 3. Scrollen Sie zu Modell sichern und drücken den Rolltaster um die Auswahl zu sichern.
- 4. (Optional) Wenn Sie die Datei umbenennen möchten bevor Sie auf der SD Karte sichern:
	- a. Scrollen Sie zu Datei und der Dateiname erscheint.
	- b. Wählen Sie einen neuen Namen. Dieser kann aus bis zu 25 Zeichen bestehen inklusive der .SPM Bezeichnung.
	- c. Haben Sie den neuen Namen gewählt drücken Sie den Zurück Button um in das Menü zu wechseln.
- 5. Wählen Sie Sichern um die Datei auf der SD Karte zu speichern. Ist der Export durchgeführt geht der Sender wieder zurück in das SD Karten Menü.

#### **Alle Modelle sichern**

Um alle Modelle auf der SD Karte zu sichern:

1. Wählen Sie in den Optionen Alle Modelle sichern. Das Menü Alle Modelle sichern wird angezeigt.

**WICHTIG:** Diese Funktion überschreibt alle Modell die:

- bereits auf der SD Karte gespeichert sind
- den gleichen Namen haben. Speichern Sie daher Modelle mit gleichen Namen auf einer anderen SD Karte wenn sie nicht sicher sind.
- 2. Wählen Sie Sichern um die SD Karte zu überschreiben oder Abruch um zurück in das SD Karten Menü zu wechseln.

#### *Aktualisierung der Firmware*

**WICHTIG:** Bei dem Update blinken die orangen LED Spektrum Balken und auf dem Display erscheint ein Statusbalken.

Schalten Sie den Sender während der Update Aktualisierung nicht aus. Dieses könnte die Systemdateien beschädigen. Exportieren Sie vor der Installation der AirWare Dateien immer alle Modelle auf eine separate SD Karte auf der das Update nicht enthalten ist, da das Update diese Dateien löschen könnte. Bitte besuchen Sie www.spektrumrc.com für mehr Informationen.

#### **Automatische Installation der AirWare Software Aktualisierung.**

Um die jüngste Aktualisierung zu installieren:

- 1. Laden Sie das Update von Spektrumrc.com und speichern es auf der SD Karte.
- 2. Schalten Sie den Sender aus und stecken die SD Karte in den Sender.
- 3. Schalten Sie den Sender ein, der Updatevorgang startet automatisch.

#### **Manuelles Installieren der Firmware Aktualisierungen.**

Sollten Sie aus einem bestimmten Grund die vorherige Version wieder speichern wollen:

- 1. Sichern Sie die gewünschte AirWare Version auf einer SD Karte.
- 2. Wählen Firmware Aktualisieren in den SD Karten Menü Optionen. Das Verzeichnis wird ihnen angezeigt.
- 3. Wählen Sie aus dem Verzeichnis die gewünschte Airware Version. Bei der Installation ist das Display dunkel. Die orangen Spektrum LED Balken blinken und der Status wird ihnen angezeigt.

**HINWEIS:** Schalten Sie den Sender während des Updates nicht aus da dieses den Sender beschädigen könnte.

**HINWEIS:** Trennen Sie niemals den Akku vom Sender während der Datenübertragung. Dieses beschädigt den Sender und er muß zur Reparatur an den technischen Service geschickt werden.

Bevor Sie die Sounddateien aktualisieren, stellen Sie bitte sicher, dass der Senderakku vollständig geladen ist.

Um neuen Dateien zu installieren:

- 1. Laden Sie die gewünschte Datei von der Spektrum Communitiy Seite unter www.SpektrumRC.com. Sichern Sie die Datei auf der SD Karte ihres Senders.
- 2. Stecken Sie die SD Karte in den Sender.
- 3. Gehen Sie in die Systemeinstellungen des Senders.
- 4. Wählen Sie das SD Karten Menü und dann Aktualisierung Sound.
- 5 Wählen Sie die Sounddatei die Sie installieren wollen. Der Sender scant die Datei und prüft auf sie auf Fehler.
- 6. Ist die Datei korrekt übertragen erscheint das Menü SD Karte laden.

**WICHTIG:** Die Aktualisierung der Sounddatei dauert ca. 1 Stunde. Trennen Sie während dieser Zeit den Akku nicht oder schalten den Sender aus.

# **FUNCTION LIST**

# **Servo Einstellung**

In diesem Menü programmieren Sie folgende Einstellungen:

- Servoweg
- Sub-Trim
- Laufrichtung.

#### *Servoweg*

![](_page_25_Figure_7.jpeg)

Servoweg **NENT**  $\n <sub>5685</sub>\n$  $\overline{a}$  $\overline{a}$ **Exa**Re  $\Box$ 100 100 100<br>100 100 100<br>GASRQR HR  $\circ$  $\equiv$ HR  $\frac{100}{50}$  $\mathbf{r}$  $\overline{\phantom{a}}$  $\circ$  $\equiv$ sk  $\tilde{\circ}$  $\equiv$ uki  $\mathbf{r}$  $\circ$ **TOLAR**  $\overline{a}$ 그 100 100 100<br>100 100 100<br>LGRRKL K8  $^{100}_{100}$  $\circ$  $\neg$ eki  $\circ$ ==k\*  $\overline{a}$ ᆂ 77  $B. JK9$ 96  $\equiv$ кго

• Laufzeit • Absoluter Weg • Balance

Servoweg eines Kanals ein:

So stellen Sie den

1. Scrollen Sie zu dem Kanal den Sie einstellen möchten und drücken den Rolltaster.

- a. Zentrieren Sie den Steuerknüppel wenn Sie beide Richtungen gleichzeitig einstellen möchten.
- b. Bewegen Sie den Steuerknüppel in die Richtung die Sie einstellen möchten und halten ihn dort. Stellen Sie den Servoweg ein.
- 2. Scrollen Sie links oder rechts um den Wert einzugeben. Drücken Sie zur Bestätigung den Rolltaster.

![](_page_25_Figure_14.jpeg)

**ACHTUNG:** Verwenden Sie nur kleine Sub-Trim Werte, dass der maximale Stellweg eines Servos (in beide Richtungen) nicht überschritten wird.

# *Laufrichtung*

Verwenden Sie die Laufrichtungsfunktion um die Arbeitsrichtung eines Servos zu reversieren. So zum Beispiel wenn sich das Höhenruder abwärts statt aufwärts bewegen

![](_page_25_Figure_18.jpeg)

soll.

Um die Laufrichtung eines Kanal zu reversieren:

- 1. Scrollen Sie zu Servoweg und drücken den Rolltaster. Scrollen Sie nach Links bis Laufrichtung erscheint und drücken erneut um die Auswahl zu bestätigen.
- 2. Scrollen Sie zu dem Kanal den Sie reversieren möchten und drücken den Rolltaster.

Reversieren Sie den Gaskanal erscheint auf dem Display eine Bestätigungsaufforderung. Wählen Sie JA um den Kanal zu reversieren. Danach werden Sie daran erinnert den Sender und Empfänger neu zu binden.

**ACHTUNG:** Binden Sie immer den Sender und Empfänger neu wenn Sie den Gaskanal reversiert haben. Ein Nichtbeachten führt dazu, dass bei Aktivierung der Failsafefunktion das Gas auf Vollgas fährt.

Führen Sie immer einen Funktionstest durch nachdem Sie Einstellungen vorgenommen haben um sicher zu stellen, dass das Modell korrekt reagiert.

![](_page_25_Picture_26.jpeg)

**ACHTUNG:** Binden Sie den Sender und Empfänger nach Einstellen der Servos neu, um die korrekten

Failsafepositionen zu setzen.

# *Laufzeit*

Die Laufzeitfunktion regelt die individuelle Servolaufzeit. Damit

lassen sich Bewegungen verlangsamen, was für Scale Funktionen sehr Schritten geregelt werden:

![](_page_25_Picture_522.jpeg)

Nor (Keine Verzögerung -0,9 S in 0,1-Sekundenschritten 2S - 8S in 1-Sekunden Schritten.

- So stellen Sie die Geschwindigkeit ein:
- 1. Scrollen Sie zu dem Kanal den Sie einstellen möchten und drücken den Rolltaster.
- 2. Drehen Sie den Taster nach links oder rechts um die Geschwindigkeit einzustellen und drücken den Taster erneut um die Auswahl zu speichern.

# *Absoluter Weg*

Die Absoluter Weg Funktion regelt den Weg eines Kanals. Mit dieser Funktion verhindern Sie das ein Gas- oder Taumelscheibenservo nach aktivieren eines Mischers blockiert.

![](_page_25_Picture_523.jpeg)

# *Balance*

Die Balance Funktion ist auf allen Kanälen verfügbar und hilft bei der Feineinstellung eines Servos auf bis zu 7 Punkten. Diese Präzisionskurve wird

![](_page_25_Figure_42.jpeg)

normalweise genutzt um damit multiple Servos (z.B. Tragfläche mit dualen Servos) zu synchronisieren, so dass kein Servo blockiert. Die Funktion kann ebenfalls zur Ausrichtung von Taumelscheiben bei Hubschraubern oder Anpassung bei zweimotorigen Flugzeugen verwendet werden.

# nützlich ist. Die Geschwindigkeit kann in folgenden

**DE**

# **D/R & Exponential**

Dual Rate und Exponential sind verfügbar auf den Kanälen Querruder, Höhenruder und Seitenruder.

So stellen Sie Dual Rate und Exponential ein.

- 1. Scrollen Sie zu Kanal und drücken den Rolltaster einmal. Scrollen Sie nach links oder rechts und wählen den Kanal aus den Sie ändern möchten und drücken zur Bestätigung der Auswahl den Drucktaster erneut.
- 2. Scrollen Sie zu Dual Rate und drücken den Drucktaster. Scrollen Sie zur Änderung des Wertes nach links oder rechts und drücken zur Bestätigung den Taster erneut.

Die Exponentialfunktion beeinflusst die Mittensensivität, hat aber keinen Einfluß auf den Servoweg. Es sind positive und negative Exponentialwerte möglich. Ein positiver Wert verringert die Sensivität in der Mittenstellung. Ein negativer Wert erhöht die Sensivität und wird selten genutzt.

# **Differenzierung (nur Flugzeug und Segelflugzeug)**

Die Differenzialfunktion verringert den Wert eines Querruderauschlages nach unten, ohne den Wert nach oben zu beeinf ussen. Dieses kann ein negatives Giermoment (Bewegung der Flugzeugnase nach links oder rechts) bei dem Querrudereinsatz verringern. Verfügbar sind positive (+) und negative (-) Differenzialeinstellungen, normalerweise wird jedoch mehr positiver (+) als negativer (-) Weg eingestellt. Sie können diesen Einstellungen einen Schalter zuweisen oder wählen - Ein- , so dass das Differenzial immer aktiv ist.

Positive Differenzialwerte verringern den Anteil des nach oben führenden Ruderweges ohne den nach unten führenden Ruderweg zu beeinflussen.

Negative Differenzialwerte verringern den Anteil des nach unten führenden Ruderweges ohne den nach oben führenden Ruderweg zu beeinflussen.

![](_page_26_Figure_10.jpeg)

![](_page_26_Picture_11.jpeg)

So stellen Sie das Differenzial ein:

- 1. Scrollen Sie zu Schalter und drücken den Rolltaster. Drehen Sie nach rechts um Ein zu wählen (Differenzial ist immer an) oder weisen Sie dem Differenzial eine Schalterposition zu.
- 2. Drücken Sie den Rolltaster eine Sekunde um die Auswahl zu sichern.
- 3. Scrollen Sie zu Differenzial und drücken den Rolltaster einmal um den Wert zu ändern.
- 4. Drücken Sie den Rolltaster nochmal um die Auswahl zu sichern.

# **V-Leitwerk Differenzierung (nur Flugzeug und Segelfl ugzeug)**

Die V-Leitwerksdifferenzierung verringert den Anteil einer Ruderbewegung nach unten ohne auf die Ruderbewegung nach oben Einfluss zu nehmen. Die V-Leitwerksdifferenzierung wird eingesetzt um Auf- oder Abwärtstendenzen zu korrigieren. Es sind positive und negative Einstellungen möglich um das Modell in einen stabilen Kurvenflug mit dem Seitenruder zu bringen. Die Differenzialprogrammierung ist nur verfügbar wenn die entsprechenden Ruder (Querruder, Flaperon oder Elevon) jeweils von einem eigenem Ruder auf separaten Kanälen angesteuert werden. Die verfügbaren Flächentypen sehen Sie unter Flächentypen in der Systemeinstellung.

So stellen Sie das V-Leitwerksdifferenzial ein:

1. Scrollen Sie zu Schalter und drücken den Rolltaster. Drehen Sie nach rechts um Ein zu wählen (Differenzial ist immer an) oder weisen Sie dem Differenzial eine Schalterposition zu.

![](_page_26_Picture_260.jpeg)

- 2. Drücken Sie den Rolltaster eine Sekunde um die Auswahl zu sichern.
- 3. Scrollen Sie zu Differenzial und drücken den Rolltaster einmal um den Wert zu ändern.
- 4. Drücken Sie den Rolltaster nochmal um die Auswahl zu sichern.

# **Gas aus**

Die Gas aus Funktion schaltet mit einem zugewiesenen Schalter den Motor aus. Die Gas aus Funktion hat eine höhere Priorität als jeder andere Flugzustand. Wird die Funktion aktiviert fährt der Gaskanal auf den programmierten Wert (normalerweise Gas aus) Aktivieren Sie den programmierten Schalter um die Funktion zu testen. Überprüfen Sie die Funktion am Servomonitor und vergewissern Sie sich, dass der Kanal in die gewünschte Position läuft. Der Wert von 0% steht für Gas niedrig mit der Trimmung in der Mitte. Von daher kann es notwendig sein, dass Sie zur korrekten Einstellung negative Werte programmieren müssen.

# **Gaskurve**

Nutzen Sie das Gaskurve Menü um die Gaseinstellung des Knüppels zu optimieren. Maximal sind Kurven mit 7 Punkten möglich.

So fügen Sie Punkte einer Kurve zu:

- 1. Bringen Sie den Gashebel auf die Position an der Sie den neuen Punkt setzen möchten.
- 2. Scrollen Sie auf Pkt + und drücken den Rolltaster um den Punkt hinzu zu fügen.

So entfernen Sie Punkte aus einer Kurve:

- 1. Bewegen Sie den Gashebel bis der Cursor in der Nähe des Punktes ist den Sie entfernen möchten.
- 2. Scrollen Sie auf Pkt und drücken den Rolltaster um den Punkt zu entfernen.

# **Mischer**

Die Mischfunktion erlaubt die Kontrolle eines Kanals der auf weitere Kanäle wirkt. Die Mischfunktion unterstützt:

![](_page_27_Picture_370.jpeg)

- Das Mischen eines Kanals zu einen anderem.
- Das Mischen eines Kanals mit sich selber.
- Zuweisen eines Offset.

• Das Verlinken von Haupt- und zugeordneter Trimmung.

Diese Mischer sind verfügbar für jeden Modellspeicher:

- 16 programmierbare Mischer • SR zu Quer/Höhenruder
- Zyklisch zu Gas (Heli)
- (Acro) • QR > SR (Sealer)
- Taumelscheibe (Heli) • Höhenruder zu Klappe (Acro)
- $QR > SR$  (Acro)
- QR > Klappe (Segler • HR > Klappe (Segler)
- Wählen Sie den Kanal für den Hauptkanal (Master) und den dazu • Klappe > HR (Segler)

gemischten Kanal (Slave). Zum Beispiel: Bei HR > Klappe ist der Hauptkanal (Master) das Höhenruder und die Klappen der dazu gemischte Kanal (Slave).

# **Offset**

Ändern Sie den Offset Wert um die effektive Mittelstellung des dazugeordneten Kanals zu ändern. Positive oder negative Werte bestimmen dabei die Richtung des Offsets.

![](_page_27_Picture_371.jpeg)

![](_page_27_Picture_372.jpeg)

**ACHTUNG:** Testen Sie immer die Einstellungen nachdem Sie Änderungen vorgenommen haben um sicher zu stellen, dass die Kontrollen wie gewünscht reagieren.

![](_page_27_Figure_31.jpeg)

Haben Sie verschiedene Kurven programmiert und möchten eine davon bearbeiten, muss diese aktiv sein bevor Sie Änderungen vornehmen.

# **Trimmung**

Um die Trimmung für beide Kanäle einzustellen aktivieren Sie die Trimmfunktion. Auf der linken Seite des Displays sehen Sie wie die Kanäle auf die Eingabe reagieren.

![](_page_27_Picture_373.jpeg)

Um einen schalteraktivierten Mischer auf dem Servomonitor zu betrachten, muss der Schalter aktiv geschaltet sein. Sie können Mischer mit Schaltern aktivieren. Bitte sehen Sie im Abschnitten Flugzustand und Schalterauswahl für das Zuordnen von Schaltern und Schalterpositionen nach.

#### **Zuordnen eines Mischer zu einem Schalter**

Um einen Mischer einer Schalterposition zu zuordnen:

1. Scrollen Sie zu Schalter und drücken den Rolltaster. 2. Drehen Sie den

![](_page_27_Picture_374.jpeg)

Taster nach links oder rechts auf den Schalter den Sie nutzen wollen und rücken den Taster um die Auswahl zu sichern.

3. Scrollen Sie auf die Schalterposition auf der der Mischer aktiv sein soll.

Der Mischer ist aktiv wenn die Box gefüllt und Inaktiv wenn die Box offen ist. Sie können den Mischer auf multiplen Schalterpositionen aktiv haben.

**ACHTUNG:** Führen Sie nach dem Ändern von Mischern immer einen Kontrolltest durch.

#### **Kombi Mischer**

Kombi Mischer werden genutzt um einen ODER Mischer zu programmieren bei dem zwei Bedingungen Grundlage sind. Tritt eine Bedingung

![](_page_28_Figure_2.jpeg)

ein wird der Mischer aktiv. Sie können auch eine UND Bedingung programmieren, wo zwei Bedingungen eintreten müssen um den Mischer zu aktivieren.

So programmieren Sie den Kombimischer:

- 1. Aktivieren Sie einen Mischer.
- 2. Wählen Sie Kombimischer in der Schalterauswahl, das Kombimischermenü erscheint.
- 3. Wählen Sie den gewünschten Schalter und die Position in der er aktiv wird. Der Mischer ist aktiv wenn das Kästchen gefüllt ist.
- 4. Wählen Sie die Bedingung (UND, ODER)
- 5. Wählen Sie die den gewünschten Schalter und aktiv Position für den Schalter 2. Der Mischer ist aktiv wenn das Kästchen gefüllt ist.
- 6. Wählen Sie Zurück um den Mischer zu speichern.

Die linke Seite (Master) steht hier für die Eingänge. So steht zum Beispiel Querruder für den Querrudersteuerknüppel. Die rechtes Seite (Slave) ist der Name des Kanals der die Mischerbefehle erhält wenn der Masterkanal bewegt wird.

#### **Back Mischer**

Dieser Mischertyp verwendet gepaarte Kanäle, so dass der Mischer alle verbundenen Servos in einem Flugzeug betrifft. So hat zum Beispiel der

![](_page_28_Figure_14.jpeg)

Mischer auf ein Querruder bei einem 2QR, 2 Klappen Flügel Einfluss auf beide Querruder. Die Seite die Sie als Slave mischen (zum Beispiel

# **Das Sequenzermenü**

Die Sequenzerfunktion bietet ihnen eine programmierbare Funktionsabfolge mit Zeitverzögerung. Es stehen fünf verschiedene Sequenzen (S1 bis S5) die jeweils zwei Funktionen (A

![](_page_28_Picture_455.jpeg)

und B) in 2 zeitlich gesteuerten Richtungen (Vorwärts oder Rückwärts) zur Verfügung. Die Sequenzen werden über Menüs und zuordbare Schalter gesteuert.

**ACHTUNG:** Überprüfen Sie immer die Sequenzen am Servomonitor oder X-Plus Monitor bevor Sie das Modell in Betrieb nehmen um sicher zu stellen, dass alles wie gewünscht arbeitet. Ein nicht befolgen könnte zum Absturz mit Personen- und Sachschäden führen.

Sie können in diesem Menü multiple Funktionen ausführen, die durch einen zugeordneten Schalter sequentiell aktviert werden. So kann zum Beispiel ein zugeorneter Fahrwerksschalter die Fahrwerkstüren öffnen, das Fahrwerk ausfahren und die Türen schließen. Sie können eine Sequenzerfunktion zu einem Schalter in den meisten Menüs wie Flugzustand, Dual Rate, Mischer, Gaskurve und Pitchkurve zuordnen Damit verringert sich die Zahl der Kontrollen die die Sie als Pilot während komplexer Flugzustände bedienen müssen. (Zum Beispiel: Fährt das Fahrwerk aus ändert sich der Flugzustand auf die erforderlichen Dual Rates und Expowerte).

linkes Querruder LQR) bewirkt einen anderen Effekt als ein Mischer auf die andere Seite (zum Beispiel rechtes Querruder RQR) Mischen Sie Gas > LQR fahren bei einem Gaswechsel beide Querruder in die gleiche Richtung rauf oder runter. Mischen Sie Gas > RQR fahren die Querruder in die entgegengesetzte Richtung für verbesserte Rollfunktion. Der Back Mischer erlaubt es mit weniger Mischern optimale Ergebnisse für die meisten Mischfunktionen zu erreichen. Mit diesem Feature können Sie einen Klappenmischer, eine Luftbremse oder ein Rollanteil auf ein gesplittetes Höhenruder programmieren.

#### **0,5 % Mischer Werte**

Wenn Sie Mischerwerte unterhalb 10 % einstellen sind 0,5% Schritte zum feineinstellen verfügbar.

**WICHTIG:** Diese Funktion ist nur verfügbar in Programmmischern und Seitenruder zu Querruder/Höhenruder Mischern im Flugzeug Modellmode.

#### **Aktueller Positionsmischer**

Dieser Mischer verwendet Ges die aktuelle Steuerknüppelposition als Grundlage für den Mischer. Ist dieser Mischer gewählt

wird jede andere Einstellung des Masterkanals

![](_page_28_Picture_456.jpeg)

 $1 - 96.5$  and  $-1 - 1 = 4$ 

**ПИЛГИ** 

ignoriert und die Mischung erfolgt strikt nach Steuerknüppel und Trimmposition.

Dieser Mischer ist verfügbar bei Querruder, Höhenruder oder Seitenruder. Ist Querruder, Höhenruder oder Seitenruder gewählt erscheint N (steht für Normal) neben dem Masterkanal. Rollen Sie zu dem N, drücken den Rolltaster und wechseln auf O wenn Sie auf den aktuellen Positionsmischer wechseln wollen.

Wäheln Sie als nächstes den zugeordneten Slave Kanal und stellen den Schalter und Mischanteil wie gewünscht ein.

Andere Funktionen können in der Reihenfolge programmiert werden wie: Ist das Fahrwerk ausgefahren ist die Bugradsteuerung aktiviert. Wenn S1A (oder eine andere Sequenznummer A) als Schalter in einer Funktion gewählt wird, arbeitet er als zeitgesteuerter 5-Positions Schalter. Die 5 Positionen entsprechen den Sequenzerwerten die in der Zeitgrafik im zweiten Sequenzer Menü angezeigt werden. Wählen Sie im Funktionsmenü jeden Punkt (0-4) und wählen die gewünschte Aktiv-Schaltposition. Wenn S1B (oder eine andere Sequenznummer B) als Schalter in einer Funktion gewählt wird, arbeitet er als zeitgesteuerter 3-Positions Schalter. Die 3 Positionen haben feste Schaltpunkte (1/3) im Sequenzer Ausgang. Wählen Sie im Funktionsmenü jeden Punkt (0-2) und wählen die Schaltposition die die Funktion aktiviert.

### **Einstellen**

- 1.Wählen Sie im ersten Sequenzermenü eine der fünf verfügbaren Sequenzen.
- 2. Wählen Sie zur Aktivierung der Sequenz einen Schalter (2-Positionsschalter empfohlen).

![](_page_28_Picture_457.jpeg)

**Tipp:** Bei einem 3-Kanalschalter

müssen zwei benachbarte Schaltpositionen in eine Richtung belegt werden, ordnen Sie die dritte Schalterposition der anderen Richtung zu.

- 3. Stellen Sie die Zeit (Timing) wie gewünscht für die Vorwärts- und Rückwärtsfunktion ein. Sie können die Zeitverzögerung auf Nor (Normal = keine Zeitverzögerung) oder auf einen Wert von 0 bis 30 Sekunden wählen. Die Zeit kann unahängig zwischen Vorwärts und Rückwärts gewählt werden.
- 4. Ordnen Sie Namen jeder Funktion in einer Sequenz.
- 5. Wählen Sie Schritt (S) oder Proportional (P) für den Sequenzer Ausgang Schritt: Bei der Schrittausgabe verzögert sich die Ausgabe bis die Sequenz den Schaltpunkt und dann wieder folgend den nächsten Schaltpunkt erreicht. Proportional: In der proportionalen Ausgabe geschieht dieses Proportional über den Weg.

# **Reichweitentest**

Der Reichweitentest reduziert die Ausgangsleistung. Damit kann überprüft werden ob die Funkverbindung korrekt funktioniert. Führen Sie vor jeder Flugsession einen Reichweitentest durch.

**IMENU** Reichweitentest VOLLE LETSTUNG

Testreichweite 30m

So führen Sie den Test durch:

- 1. Drücken Sie mit dem Sender im Haupt- oder Telemetriemenü den Rolltaster. Die Funktionsliste erscheint.
- 2. Drehen Sie den Rolltaster bis Reichweitentest und drücken dann zur Auswahl der Funktion den Rolltaster.
- 3. Drücken Sie mit aktiven Reichweitentest den Trainerknopf. Im Display wird -reduzierte Leistung- angezeigt. Die so reduzierte Sendeleistung ermöglich die Durchführung des Test.
- 4. Lassen Sie den Trainerknopf los geht der Sender zurück auf volle Sendeleistung.

#### **Uhr**

Mit der DX18QQ Uhr können Sie eine Stopuhr oder

Countdownfunktion aktivieren die auf dem Hauptdisplay angezeigt wird. Ist die programmierte Zeit um hören Sie einen Alarm. Die Uhr kann mit einem Schalter oder automatisch wenn der Gasknüppel über eine bestimmte Position geführt wird gestartet werden. Eine interne Uhr zeigt ihnen die Betriebszeit des gewählten Modells auf dem Display an.

#### **Timer-Schalt-Alarm**

In diesem Menü können Sie für jede Aktion den gewünschten Alarm aktivieren.

Die Optionen sind:

- Aus
- Ton
- Vibr
- Ton/Vibr.
- Sprache
- Sprache/Vibr.

#### **Timer-Kontroll-Alarm**

Wählen Sie in diesem Menü Aus, Ton oder Sprachausgabe für die Funktionen Uhr gestartet, Uhr gestoppt und Uhr zurückgesetzt.

6. Im dritten zweiten Sequenzer Menü geben Sie die Prozentwerte der Bewegung für jeden Schritt (0-4) ein. Sollten Sie wünschen, dass sich das Fahrwerk zum

![](_page_29_Figure_28.jpeg)

Beispiel anfangs schnell ausfährt und sich zum Endpunkt verlangsamt, können Sie die Punkte 1, 2 und 3 mehr an den Anfang der Sequenz legen, dass der letzte Schritt mehr Zeit hat.

#### **Testen**

Haben Sie die Sequenz einem Kanal zugeordnet gilt er als als eingestellt in der Sequenzerfunktion.

Bitte nutzen Sie die Monitoransichten um auf dem Display zu überprüfen wie die Ausgabe zu ihren Einstellungen reagiert.

#### **Reichweitentest**

- 1. Stellen Sie sich bitte mit eingeschalteten System ca. 28 Meter von dem am Boden gesicherten Modell entfernt hin.
- 2. Richten Sie sich zu dem Modell mit dem Sender in normaler Flugposition und aktivieren Sie den Reichweitentest.
- 3. Sollte das Modell nicht korrekt auf die Kontrollen reagieren, kontaktieren Sie den technischen Service von Horizon Hobby.
- 4. Sollte das Modell nicht korrekt auf die Kontrollen reagieren, kontaktieren Sie den technischen Service von Horizon Hobby.
- 5. Führen Sie einen Reichweitentest mit einem angeschlossenem Telemetriemodul durch, sehen die die Flight Log Daten auf dem Display.

![](_page_29_Picture_39.jpeg)

# **Telemetrie**

Das Telemetriemenü befindet sich in der Systemeinstellung und Funktionsliste, so dass Sie aus beiden Ebenen auf diese Funktionzugreifen können. Um die Telemetriedaten zu löschen müssen Sie den Sender und Empfänger ausschalten. Min und max Werte können mit Druck auf den Clear Button gelöscht werden. Ändern Sie NIEMALS Telemetrieeinstellungen bei eingeschalteten Flugzeug. Dabei wird das HF Signal unterbrochen und kann einen "Hold" verursachen.

# **Sprachausgabe Benutzerdefi niertes Ereignis**

Mit dieser Funktion können Sie Benutzerdefinierte Alarme oder Ereignisse generieren. Sie können mit dieser Funktion zum Beispiel mit einem Schalter-Ereignis oder Sprachablauf durch die Sprachausgabe informiert werden. Um eine neues Ereignis hinzuzufügen gehen Sie in das Menü Sprach Einstellungen und wählen mit dem Rolltaster Neues Sound Ereignis hinzufügen. Sie können dabei zwischen Schalternansage und Sprach Ablauf wählen.

![](_page_30_Figure_4.jpeg)

Nutzen Sie dieses Feature zur Ansage von Telemetrieinformation bei bestimmten Schalterpositionen oder Alarmen wie z.B Landeklappen oder Mischer aktiv.

Beginnen Sie mit der Auswahl des Schalters den Sie für die Ansage verwenden möchten und wählen dann die gewünschte Einstellung neben jeder Schalterposition.

#### **Sprach Ablauf**

Die Funktion des Sprach Ablaufes kann für Alarme genutzt werden wenn ein Schalter für eine Reihe von Ereignissen bewegt wird. Beginnen Sie mit der Auswahl des Schalters in der Liste. Ist dieses erfolgt, geht das System einen Schritt weiter.

Sie können hier auch die Anzahl der Wiederholungen festlegen. Ist diese Funktion auf AUS gestellt wird die Funktionsliste nur einmal ausgeführt. Befindet sich die Schalterposition dann am Ende der der Liste fängt sie nicht von vorne an.

Ist Sie aktiv geschaltet beginnt die Liste wieder vom Anfang wenn der Schalter bewegt wird.

So können Sie mit dem Sprachablauf maximal 16 Informationen der Reihe nach mit dem Schalter abrufen. Wählen Sie als nächstes die Art der Ansage / Alarmes. Hier können Sie aus einer Auswahl von Alarmen inklusive Telemetriealarmen sowie Flugzustände und Befehlen auswählen.

# **Systemeinstellung**

Drücken Sie hier um das Systemeinstellungsmenü von der Funktionsliste zu erreichen. Sie sehen einen Warnhinweis auf dem Display dass das HF Teil deaktiviert wird und der Sender damit nicht mehr sendet. Drücken Sie JA wenn Sie sicher sind dass Sie in das Menü Systemeinstellungen wechseln möchten. Wenn Sie nicht in das Menü wechseln wollen drücken Sie NEIN verlassen damit das Menü und setzen den Betrieb fort.

Sollten Sie nicht Ja oder Nein drücken beendet das System das Menü nach 10 Sekunden.

![](_page_30_Picture_15.jpeg)

**WARNUNG:** Drücken Sie nicht JA bis das Modell ausgeschaltet oder gesichert ist.

![](_page_30_Picture_228.jpeg)

![](_page_30_Picture_229.jpeg)

Benutzer Sprachausgabe HOCH Schalter: Schalter C  $\Box$  1 2 Wiederholung? Aus Schritte: 0

Schalter: Schalter C Pos 0: < Lautios ><br>Pos 1: < Lautios > Pos 2: <Lautios >

> HOCH **VORSICHT!**

Systemmenü aktivieren? Modulation wird ausgeschaltet!

Sind Sie sicher?

NETN JO

# **Servomonitor**

Der Servomonitor zeigt ihnen die Position jeden Servos grafisch und nummerisch an. Das ist bei der Programmierung von verschiedenen Funktionen sehr nützlich. Der angezeigte nummerische Wert entspricht hier dem Misch- oder Servowegwert. (100% Servoweg entspricht 100% Anzeige im Servomonitor)

# **X-Plus Monitor**

Um den X- Plus Monitor zu verwenden muss X-Plus aktiv sein. Der X-Plus Monitor zeigt ihnen die Position jedes X-Plus Kanals grafisch und nummerisch an. Das ist bei der Programmierung von verschiedenen Funktionen sehr nützlich. Der angezeigte nummerische Wert entspricht hier dem Misch- oder Servowegwert. (100% Servoweg entspricht 100% Anzeige im Servomonitor) Der X-Plus Monitor zeigt ihnen die zusätzlichen Kanäle an und erfordert Servos die an das optionale X-Plus Modul und X- Plus fähigen Empfänger angeschlossen sind Die X+1 und x+ 2 Kanäle werden in dem Servomonitor eines 12 Kanalempfängers als 11 und 12 dargestellt.

![](_page_31_Picture_4.jpeg)

**ACHTUNG:** Schließen Sie KEINEN Gas- oder primären Steuerkanal an das X-Plus Modul an.

![](_page_31_Figure_6.jpeg)

![](_page_31_Figure_7.jpeg)

# **ACRO (FLUGZEUG)**

# **Flächenauswahl**

**HINWEIS:** Bitte lesen Sie in der Bedienungsanleitung ihres Flugzeuges für die Größe der Steuerausschläge nach.

**ACHTUNG:** Führen Sie immer einen Senderkontrolltest mit ihrem Modell durch nachdem Sie Änderungen vorgenommen haben um zu überprüfen ob das Modell wie gewünscht reagiert.

Mit der Flächenauswahlfunktion wählen Sie die Tragflächen- und Leitwerksart aus die ihrem Modell entspricht. Im Menü werden dazu

Diagramme und Namen angezeigt.

#### **Fläche**

- Normal
- Flaperon\*
- 2 Querruder\*
- 1 QR 1 Klappe\*
- 1 QR 2 Klappen\*
- 2 QR 1 Klappen\*
- 2 QR 2 Klappen\*
- ElevonA\*
- Elevon B\*
- 4 Querruder\*
- 6 Querruder\*

![](_page_32_Figure_18.jpeg)

# **Leitwerk**

- Normal
- V-Leitwerk (A)\*\*
- V-Leitwerk (B)\*\*
- 2 Höhenruder
- 2 Seitenruder
- 2 Seitenr. + 2 Höhenr.
- Canard  $+1$  Seitenruder<sup>†</sup>
- Canard  $+ 2$  Seitenruder<sup>†</sup>

#### **im nächsten Menü Flugzeug Optione**

- $\bullet$  Gyro 1#
- Gyro  $2^*$
- $\bullet$  Gyro  $3^*$
- Pitch Curve<sup>++</sup>

Bitte sehen Sie auch unter www.spektrumrc.com für mehr Informationen über DX18 Firmware Updates nach, die diese Funktion unterstützen.

- \* Die Auswahl multipler Querruder aktiviert die Differenzialmenü Option.
- \*\* Die Auswahl eines von beiden aktiviert V-Leitwerksdifferenzialmneü Option. † Beide Canard Typen sind in den Leitwerkstypen Elevon A oder Elevon B
- verfügbar.
- # Aktiviert die Kreiselmenüfunktion in der Funktionsliste.

†† Aktiviert Pitch in der Funktionsliste. Ist die Pitchkurve aktiv ist nur ein Kreisel verfügbar.

Wählen Sie den Tragflächen- und Leitwerkstyp bevor Sie andere Programmierungen vornehmen.

# **Avatar Auswahl**

Drücken Sie weiter von der Flächenauswahl um ein Symbolbild für das Flugzeug zu wählen.

**IMENU Flugzeug Optionen** Kreisel 1: Aus Kreisel 2: Aus<br>Kreisel 3: Aus Pitch Kurve: Aus

# **Empfohlene Servoanschlüsse**

![](_page_32_Figure_44.jpeg)

运

# **Elevon Servoanschlüsse**

Die möglichen Servoreverseoptionen finden Sie hier:

![](_page_33_Picture_227.jpeg)

**Tipp:** Haben Sie alle Servoumkehroptionen getestet und die Ruder laufen immer noch in die falsche Richtung wechseln Sie den Flächentyp von Elevon A auf Elevon B.

![](_page_33_Figure_5.jpeg)

# **Klappensystem**

Das Klappensystem unterstützt die Klappenprogrammierung sowie den Höhenrudermischer. Um das Menü auswählen zu können müssen Sie eine

![](_page_33_Picture_228.jpeg)

Tragfläche mit Klappen ausgewählt haben.

- 1. Wählen Sie in der Systemeinstellung Modelltyp.
- 2. Wählen Sie eine mit Klappen ausgestattete Fläche und verlassen die Systemeinstellung.

# **ACRO Mischer**

#### **Seitenruder auf Querruder/Höhenruder Mischer**

Der Seitenruder Querruder/Höhenruder Mischer unterstützt bei dem Halten der Fluglage im Messerflug.

- Mischen Sie einen Höheruderanteil hinzu wenn das Flugzeug zum Fahrwerk oder zur Kabinenhaube hintendiert.
- Mischen Sie einen Querruderanteil wenn das Flugzeug im Messerflug rollt.
- 0,5% Schritte sind bei Mischanteilen von unter 10% möglich.

#### **Querruder zu Seitenruder Mischer**

Verwenden Sie den -Querruder zu Seitenruder Mischer- um ungewolltes Drehmoment das bei einigen Flugzeugen (z.B. J3 Cub) während des Kurvenfluges auftreten kann auszugleichen und die Steuerkoordination einfacher zu machen.

- 3. Wechseln Sie vom Hauptmenü in die Funktionsliste und wählen Klappensystem.
- 4. Scrollen Sie auf Aus und wählen durch drehen den Schalter oder Schieber mit dem Sie den Klappenkanal kontrollieren möchten.
- 5. Weisen Sie die Servowege den Klappen und den evtl. gewünschten Höhenruderausgleich dazu.
- 6. Wählen Sie falls gewünscht die Klappengeschwindigkeit. Die Werkseinstellung Norm hat keine Zeitverzögerung. Die Zeitverzögerung ist von 0,1 bis 30 Sekunden einstellbar.

![](_page_33_Picture_229.jpeg)

#### **Höhenruder auf Klappe Mischer**

Mischen Sie den -Höhenruder auf Klappenmischer- um mit dem Höhenrudersteuerknüppel die Klappen mit zu steuern. Das kann als Spoileronsfunktion im 3D Flug genutzt werden.

# **Acro Kreisel Funktion**

Im Acro Menü sind zwei Kreisel Menüs verfügbar (Kreisel 1 und Kreisel 2) Die Kreiselfunktionen werden zum Einstellen der Kreiselverstärkung genutzt und erlauben bis zu 4 programmierbare Kurven die mit Schalter, Knopf oder Steuerknüppelposition angewählt werden können. Auf jeder Kurve können bis zu 7 Punkte programmiert werden. Dieses bietet eine unglaublich große Flexibilität in der Kontrolle der Kreiselverstärkung die auch Steuerknüppel-kontrollierte Verstärkung (Gain) Kurven möglich macht. (Die Kreisel Verstärkung verringert sich dabei je mehr der Steuerknüppel aus der Mitte entfernt wird)

So gelangen Sie in das Kreisel Menü:

- 1. Wählen Sie in der Systemeinstellung den Modelltyp.
- 2. Wählen Sie unten rechts im Menü den Punkt Weiter. Sie gelangen damit in in

MENU **Flugzeug Optionen** Kreisel 1: Aus Kreisel 2: Aus<br>Kreisel 3: Aus Pitch Kurve: Aus रा

die Optionsauswahl. Aktivieren Sie die gewünschten Kreiselfunktionen. Ist die Kreiselfunktion aktiv erscheint diese in der Funktions liste.

Programmieren der Kreiselkurve:

- 1. Wählen Sie die Kreisel 1 oder Kreisel 2 Menüoption aus der Funktionsliste.
- 2. Wählen Sie Flugzeug ΚŚ oder Hubschraubertyp des Kreisels und wählen WEITER.

![](_page_34_Figure_10.jpeg)

- 3. Wählen Sie einen Trimmer oder Poti zum Einstellen der Kreiselempfindlichkeit: Rechter Knopf, linker Schieber, rechter Schieber, linke Trimmung A, rechte Trimmug A.
- 4. Scrollen Sie zu Aus

 $>$  Aus

a. Wählen Sie das erste Aus und ordnen den Eingangskanal des Kreisels zu. Sollte

![](_page_34_Figure_15.jpeg)

der Kreisel zur Unterstützung der Querruder benötigt werden wählen Sie Querr.

- b. Wählen Sie das zweite Aus und ordnen Sie den Ausgangskanal für den Kreisel z.B den Fahrwerkskanal.
- 5. Wählen Sie die Kurve die Sie bearbeiten möchten.
- 6. Geben Sie die gewünschten Kreiselwerte auf die Kurvenpunkte ein.
- 7. Ordnen Sie die Schalterpositionen zur Aktivierung der Kurve zu. Die Kurve ist aktiv wenn die Box leuchtet.

# **Pitchkurven Funktion**

Im Acro Mode wird die Pitchkurve dazu genutzt um einen Verstellpropeller zu nutzen. Es sind bis zu 4 verschiedene Kurven verfügbar die über einen Schalter, Knopf oder die Steuerknüppelposition angewählt werden können. Bis zu 7 Punkte können auf der Kurve programmiert werden.

Bitte beachten Sie, das die Pitchkurve von der Position des Gasknüppels gesteuert wird.

Aktivieren des Pitchkurvenmenüs

- 1. Wählen Sie in der Systemeinstellung die Flächenauswahl.
- 2. Wählen Sie im Menü WEITER unten rechts in der Anzeige. Aktivieren Sie im folgenden Menü die gewünschte Pitchkurven Funktion. Ist diese Funktion aktiviert erscheint Sie am Ende der Funktionsliste.

![](_page_34_Figure_27.jpeg)

3. Weisen Sie den Pitchkanal in der kanalzuordnung zu nachdem er in der Pitchkurven Funktion zugeordnet wurde.

# **HUB. (HUBSCHRAUBER)**

# **Heli Model Type**

**HINWEIS:** Bitte lesen Sie für Programmierinformationen in der Bedienungsanleitung ihres Hubschrauber, Kreisel oder Governor nach.

![](_page_35_Picture_3.jpeg)

**ACHTUNG:** Führen Sie immer einen Kontrolltest durch wenn Sie Einstellungen geändert haben um sicher zustellen, dass der  $\blacktriangle$  Hubschrauber wie gewünscht reagiert.

# **Taumelscheibentyp**

Wählen Sie im Menü Taumelscheibentyp die Taumelscheibe die der ihres Hubschraubers entspricht.

Wählen Sie den Taumelscheibentyp bevor Sie andere Programmierungen wie die Servoeinstellung vornehmen da diese Auswahl direkten Einfluss auf weitere Programmierungen hat.

#### **Gas / Pitch Richtung**

In diesem Menü wählen Sie ob sie Gas/Pitch drücken oder ziehen möchten. Die verfügbaren Mode sind Leerlauf hinten /Leerlauf vorne. Sie erreichen dieses Menü über das Menü Taumelscheibe und dem Druck auf Weiter >>. Die Funktion erlaubt es die Gas/Pitch Richtung zu reversieren, alle anderen Funktionen Trimmungen, Kurven arbeiten damit einwandfrei weiter.

#### **Avatar Auswahl**

Drücken Sie im Menü Gas/Pitch Richtung auf weiter >> können Sie in der Avatar Auswahl ein passendes Bild zu ihrem Hubschrauber wählen.

## **Pitch Kurve**

Diese Funktion unterstützt die Einstellung des kollektiven Pitch (das Auf- und Abbewegen der Taumelscheibe mit den Taumelscheibenservos) in 5 Flugzuständen.

So programmieren Sie die Pitchkurve:

1. Wählen Sie die Pitchkurve die Sie bearbeiten möchten (N, 1 oder 2).

GASI

ROL<br>ROL<br>NCK

нскі ф

匣

⊏

rw

PIT<br>KZ

k\$

кs  $\Box$ 

кто ц

- 2. Scrollen Sie nach rechts um die Punkte der Kurve zu wählen und die entsprechenden Werte einzugeben.
- 3. Drücken Sie den Zurück Knopf um die Eingaben zu sichern und zurück zur Funktionsliste zu gelangen.

 $\overline{a}$ ┑

 $\overline{a}$ 

 $\overline{a}$ 

ض 58%

⊐

≖ 100%

96% ┲

 $58x$ 

 $\circ$ 

 $100\,\mathrm{X}$ 

 $58\%$ 

 $\overline{\mathbf{z}}$ 

 $\circ \varkappa$ 

-99%

# **Taumelscheibe**

Im Taumelscheibemenü nehmen Sie folgende Einstellungen vor:

- Taumelscheibenmischer
- Exponential
- E-Ring
- Höhenruder (Nick) Kompensation

Sie können positive oder negative Taumelscheibenwerte für die Richtung programmieren, damit der Hubschrauber in die richtige Richtung steuert. Bevor Sie Einstellungen in diesem Menü vornehmen, stellen Sie bitte sicher dass die Servos in die richtige Richtung arbeiten. Ändern Sie ggfl s. den Servoweg in den Servoeinstellungen.

![](_page_35_Figure_25.jpeg)

![](_page_35_Figure_26.jpeg)

**IMENII** 

|MENU

r≫ **MENU** 

Bewegt sich die gesamte Taumelscheibe rauf oder runter:

- 1. Geben Sie die Mischwerte für die Quer und Höhenruderkanäle ein. Sollten die Servos nicht in die gleiche Richtung arbeiten ändern Sie die Richtung im Mischer zum Beispeil durch einen positiven Mischwert statt eines negativen.
- 2. Geben Sie die Mischwerte für den Pitch ein. Sollte die Taumelscheibe nicht in die richtige Richtung arbeiten ändern sie die Richtung mit dem Wert (negative statt positive Werte).

Aktivieren Sie bei Einsatz eines Servo mit Standardarm immer die Expofunktion. Die Expofunktion erzeugt eine lineare Bewegung eines drehenden Servos. Ist diese Funktion ausgeschaltet bewegt sich der Arm in einer Kurve, was zu verringerten Ausschlägen im Endbereich des Servoweges führt.

**HINWEIS:** Aktivieren Sie nicht die Expofunktion wenn Sie ein Linearservo verwenden.

#### **Elektronischer E-Ring**

**MENU** 

Taumelscheibe

Nick:

Pitch:

Expo: Aus

E-Ring: Aus

Höhe Komp: Aus

Roll: +60%

 $+60x$ 

 $+60x$ 

Dieses Feature verhindert das Überdrehen der Servos als Summe der programmierten Zyklischen- und Pitchwerte.

# **Kreisel**

Die Kreiselmenüfunktion unterstützt Sie bei der Programmierung der Kreiselverstärkung oder dazu gehörigen Flugzuständen. Weisen Sie den Kanal zu an dem der Kreisel am Empfänger angeschlossen ist und einen Schalter für Kreiseloptionen. Sie können ebenfalls Werte für verfügbare Schalterpositionen zuweisen. (bis zu 5 Werte sind je nach Schalter verfügbar) Bitte stellen Sie sicher, dass der Kreisel richtig arbeitet und in die richtige Richtung kompensiert.

# **Drehzahlregler (Governor)**

Die Drehzahlreglerfunktion regelt die Motordrehzahl. Sie können Werte für jede Schalterposition oder Flugzustand programmieren. Drehzahlwerte können in 0,5% Schritten programmiert werden. Sie können auch den Kreiselkanal programmieren.

Programmieren der Governorfunktion

- 1. Wechseln Sie in das Governomenü.
- 2. Gehen Sie mit dem Rolltaster auf das Drehzahl RPM Feld.
- 3. Programmieren Sie durch drehen des Rolltaster die gewünschte Drehzahl. Drücken Sie den Rolltaster erneut um den Wert zu sichern.

 **WICHTIG:** Der Wert in dem Feld ist der korrigierte Wert. 0% steht für 1,5ms oder AUS für die meisten Governors. Wiederholen Sie dieses für alle Governoreinstellungen.

# **Heckmischer**

Diese Funktion mischt das Verhältnis der Heckrotordrehzahl zum Gas/Pitch um das Drehmoment des Hauptrotors auszugleichen, wenn kein Heading Lock Kreisel oder ein Rate Mode auf dem Kreisel verwendet wird. (siehe gemeinsame System Funktionen) Mehr Informationen über das Programmieren von Kurven lesen Sie unter dem Kapitel Pitch Kurven.

# **Mischer**

#### **Zyklisch > Gas**

Der Zyklisch > Gas Mischer verhindert einen Drehzahlabfall wenn Roll, Nick oder Seitenruder gesteuert wird. Der Mischer verbindet Gas mit zyklischer Eingabe. Bei Vollgas verhindert die Programmierung ein Überdrehen des Servos.

**WICHTIG:** Verwenden Sie keinen Zyklisch > Gas Mischer wenn Sie einen Drehzahlregler (Governor) verwenden.

Um zu überprüfen ob der Mischer korrekt und in die richtige Richtung arbeitet, stellen Sie den Flugzustandschalter in eine aktiv Position. Bewegen Sie den programmierten zyklischen oder Seitenruderkanal und achten auf die Gasposition. Die Gasposition sollte sich erhöhen. Sollte sie sich verringern wird ein entgegen gesetzter Wert (positiv/negativ) benötigt.

![](_page_36_Figure_16.jpeg)

![](_page_36_Picture_17.jpeg)

- 4. Weisen Sie den Governorausgangskanal zu. Governor und Kreisel müssen auf verschiedenen Kanälen sein. Wir empfehlen für den Governorkanal AUX2.
- 5. Wählen Sie einen Schalter um den Governor zu kontrollieren.
- 6. Drücken Sie den Zurück Button um die Auswahl zu speichern und zurück zur Funktionsliste zu gelangen.

![](_page_36_Figure_21.jpeg)

![](_page_36_Picture_236.jpeg)

#### **Taumelscheibe**

Der Taumelscheibenmischer korrigiert Zeitprobleme in dem Querrruder (Roll) auf Höhenruder (Nick) und Höhenruder (Nick) auf Querruder (Roll). Wenn der Mischer korrekt programmiert ist, reagiert der Hubschrauber auf Roll und Pitch akkurat mit minimaler inter-reaktion.

# **SEGELFL. (SEGELFLUGZEUG)**

# **Segelflugzeugtyp**

**HINWEIS:** Bitte sehen Sie in der Bedienungsanleitung ihres Segelflugzeuges für die Größe der Ruderausschläge nach.

![](_page_37_Picture_3.jpeg)

**ACHTUNG:** Führen Sie immer einen Kontrolltest durch wenn Sie Einstellungen geändert haben um sicher zustellen, dass der Hubschrauber wie gewünscht reagiert.

Wählen Sie im Menü Flächentyp die Tragfläche und Leitwerk aus die ihrem Modell entspricht. Diagramme und Bezeichnungen zeigen im Menü die verfügbaren Auswahlen.

> **Leitwerk** • Normal  $\bullet$  V-Tail  $A^{\star\star}$

#### **Tragfl äche**

- 1 Servo
- 2 Querruder\*
- 2 Querruder 1 Klappe \*
- 2 Querruder 2 Klappen \*
- 4 Querruder 2 Klappen \*

 $\bullet$  V-Tail  $B^{**}$ **Motor**

• Aus

![](_page_37_Picture_14.jpeg)

Bitte sehen Sie unter www.spektrumrc.com für mehr Information über Firmware Aktualisierungen nach die diese Option unterstützen. • Einem Schalter zugeordnet (optional)

- \* Die Auswahl multipler Querruder aktiviert die Differenzialmenü Option.
- \*\* Die Auswahl einer von beiden aktiviert die V-Leitwerks Differenzialmenü Option.

#### **Avatar Auswahl**

Drücken Sie Weiter >> um das Segelflugzeugsymbol auszuwählen. Drehen und drücken Sie den Rolltaster um das gewünschte Symbol zu wählen.

![](_page_37_Figure_21.jpeg)

0%

 $\frac{5}{3}$ 

 $\frac{5}{3}$ 

 $\overline{\mathbf{z}}$ 

oxKlappen:<br>ox Quer:

loo x A Quer

Quer:

罒 100%

Lor c

kar HR

İsr

RKL

LKL

čAQ.

.AQ ⊑

MENU

Ab

0.0

 $0.0$ 

Ô C

 $\circ$ z

Wölbklappen

Start A

Auf

 $0.0$ 

0.0

ΩC

Eingabe: Aus

Offset:

# **Wölbklappen**

Die Wölbklappenfunktion ist nur verfügbar wenn ein 2 oder 4 Querrudertragflächentyp im Segelflugzeugmode gewählt wurde. Die Wölbklappenfunktion ermöglicht es jedem Querruder, jeder Klappe und dem Höhenruder auf eine spezifische Position für jeden Flugzustand zu fahren.

Eine Geschwindigkeitsfunktion ist auch verfügbar die eine Verzögerung der Klappenstellung beim Wechsel des Flugzustandes von bis zu 30 Sekunden möglich macht.

Bewegen Sie den Flugzustandschalter in die gewünschte Position, ändert sich der Name des Flugzustandes und die neuen aktiven Werte werden angezeigt.

# **Klappensystem**

Das Klappensystem ist nur dann verfügbar wenn ein 2 oder 4 Querrudertragflächentyp im Segelflugzeugmode gewählt wurde. Die Klappen können während des Fluges eingestellt werden und werden auch als Bremssystem (Crow oder Butterfl y) genutzt. Sie können verschiedenen Schiebern oder dem Klappensteuerknüppel unabhängig in jedem Flugzustand zugeordnet werden.

![](_page_37_Picture_307.jpeg)

**DE**

# **Segelflugmischer**

Für jeden dieser Mischer können Sie zu einen Flugzustand mit verschiedenen Prozentgrößen programmieren, oder auch 0% wenn für diesen Flugzustand kein spezifischer Mischer vorgesehen ist. Die programmierbaren Werte beinhalten eine unabhängige Kontrolle der Richtung und Anteil der zugemischten Fläche/Ruder (Slave) im Verhältnis zur Hauptfläche/Ruder (Master).

#### **Quer- zu Seitenrudermischer**

dermis koordin

beweg

![](_page_38_Picture_269.jpeg)

das Seitenruder in die gleiche Richtung. (Rechtes Querruder ergibt rechtes Ruder) Wird der Flugzustand über einen Schalter geschaltet, ist es möglich mit einem optionalen zweiten Schalter bis zu drei Quer- zu Seitenrudermischerwerte zu schalten, die dann nur in diesen Flugzustand aktiv sind.

#### **Querruder zu Klappe Mis**

Der Querruder zu Klappe Mischer ermöglicht es die gesamte bewegliche Hinterkante der Tragfläche als Querruder zu verwenden. Ist er aktiv geschaltet bewegen sich

![](_page_38_Picture_270.jpeg)

bei Steuerung der Querruder die Klappen mit. Programmieren Sie diesen Mischer immer so dass Querruder und Klappen auf einer Seite in die gleiche Richtung arbeiten.

#### **Höhenruder zu Klappe Mischer**

Der Höhenruder zu Klappe Mischer erzeugt mehr Auftrieb und ermöglicht engere Kurven. Die gesamte hintere Kante der Tragfläche (Querruder und Klappen)

![](_page_38_Figure_11.jpeg)

arbeitet dabei als Klappe wenn Höhenruder gesteuert wird. Ein Offset ist auch verfügbar der typischerweise als Snap Flap Funktion verwendet wird. Bei der Snap Flap Funktion bleibt der Mischer inaktiv bis der Offset Wert erreicht ist. Normalerweise werden hier 70% Höhenruder nach oben programmiert, so dass bei Rudereingaben über 70% der Mischer aktiv wird und mehr Auftrieb für engere Kurven zur Verfügung steht.

#### **Klappe zu Höhenruder**

Der Klappe zu Höhenrudermischer verhindert aufbäumende Tendenzen des Modells wenn Bremseinstellungen wie Crow oder Butterfly geflogen werden. Der

![](_page_38_Figure_15.jpeg)

Mischer wird nur im Klappensystem verwendet (siehe Klappensystem). Dieser Mischer arbeitet als Kurve. Das Höhenruder bewegt sich runter bei den ersten 20% Klappenweg, vergrößert den Ausschlag über die nächsten 40% und bleibt bei 60% bis 100% Klappenweg gleich.

Bei Segelflugzeugen mit Querrudern, äußeren Querrudern (Tips) und Klappen achten Sie bitte darauf den richtigen Flächentyp zu wählen, so dass die äußeren Ruder (Tips) als RQR und LQR gewählt sind. Verringern oder erhöhen Sie den Servoweg der Tip-Querruder mit einem QR > RQR Mischer.

# **EMPFÄNGEREINBAU UND ANFORDERUNGEN AN DIE STROMVERSORGUNG**

# **AR9020 Empfänger Spezifi kationen:**

**Gewicht:** 11,9 g **Betriebsspannung:** 3,5V–9,6V **Länge:** 41mm **Breite:** 23mm **Höhe:** 20mm **Reichweite:** volle Reichweite **Anzahl Kanäle:** 9 **Band:** 2,4GHz **Model Typ:** Flugzeug/Hubschrauber/Segelflugzeug **Telemetrie:** Ja

# **Eigenschaften:**

- 9 Kanal Empfänger mit voller Reichweite
- Patentierte MultiLink Empfänger Technologie
- Inklusive einem internen und zwei externen Empfängern
- Ein optionaler dritter Empfänger kann auch verwendet werden (SPM9645)
- SmartSafe Failsafe System
- Quick Connect
- Flight Log und Telemetrie kompatibel (optional)
- 2048 Schritte Auflösung
- High Speed 11ms Betrieb mit Verwendung eines geeigneten Senders

# **Empfängereinbau**

Montieren Sie für eine optimale Empfangsleistung den Haupt- und externen Empfänger in Positionen die unter allen Modellausrichtungen und Höhe für besten Empfang sorgen. Wickeln Sie den Empfänger in Schaumstoff und befestigen ihn mit Gummi- oder Klettbändern im Modell. In elektrisch angetriebenen Modellen können Sie zur Befestigung doppelseitiges Schaumklebeband verwenden.

Montieren Sie jeden externen Empfänger mindestens 51mm vom Hauptempfänger entfernt. Befestigen Sie die Empfänger mit Schaumklebeband. Richten Sie die Antennen rechtwinklig zueinander aus. Normalerweise eine Antenne vertikal und die andere horizontal. (Bitte beachten Sie die Bedienungsanleitung des Herstellers) Die Ausrichtung der Antennen sorgt für eine verbesserte Pfad-Diversivität und damit hat dann jeder Empfänger sein eigenes RF Umfeld. Das ist der Schlüssel zu einer soliden RF Verbindung insbesondere bei Flugzeugen die über substantiellen Anteil leitender Materialien (große Verbrennermotoren, Kohlefaser, Schalldämpfer etc..) verfügen, die ein Signal abschwächen oder blockieren können.

In Flugzeugen empfehlen wir den Hauptempfänger auf dem Servobrett in der Mitte des Rumpfes zu montieren und den externen Empfängers an der Rumpfseite oder auf dem Deck hinter der Kabinenhaube zu montieren.

Montieren Sie in Hubschraubern den Empfänger auf dem Rahmen wo normalerweise Platz dafür vorgesehen ist. Sollte dort kein Platz sein können Sie den Empfänger oder externe Empfänger auf einem Kunstoffstück montieren.

**HINWEIS:** Die DSMX DX18 ist kompatibel mit allen aktuellen DSM2 und DSMX Luftfahrzeugempfängern aber NICHT mit dem original DSM AR6000 Empfänger.

# **Anforderungen an die Stromversorgung**

Richten Sie die Stromversorgung eines Modells so ein, dass diese NIEMALS während des Fluges unterbrochen wird. Dieses ist insbesondere kritisch bei Großmodellen die diverse starke Servos benötigen.

Unzureichende Stromversorgung ist eine der Hauptursachen von Zwischenfällen während des Fliegens. Einige der beeinflussenden Komponenten sind:

- Empfängerakku
- (Anzahl der Zellen, Kapazität, Zelltyp, Ladezustand)
- Schalterkabel
- Akkukontakte
- Spannungsregler (wenn genutzt)
- Stromverteiler (wenn genutzt)

Die Mindestspannung eines Spektrum Empfängers beträgt 3,5 Volt. Die Akkukapazität sollte die Entladung während des Fluges kompensieren oder Belastungen die größer als bei den notwendigen Bodentests sind.

![](_page_39_Picture_30.jpeg)

**ACHTUNG:** Wir empfehlen dass Sie NICHT ein Modell fliegen wenn die Akkuspannung geringer als 5,3 Volt ist.

# **Richtlinien zur Stromversorgung**

- 1. Nutzen Sie bei dem Aufbau eines großen oder komplexen Luftfahrzeuges mit High Torque Servos ein Ampere- und Voltmeter (HAN172) Stecken Sie das Voltmeter in einen offenen Port des Empfängers und geben bei eingeschalteten System mit der Hand Wiederstand auf die Ruder, während Sie die Ruder über den Sender betätigen. Die Spannung sollte immer über 4,8 Volt betragen, auch wenn alle Servos unter Last stehen.
- 2. Überprüfen Sie mit dem Amperemeter in der Empfängerakkuleitung die Amperebelastung der Servos unter Last. Die maximale Dauerstrombelastung eines Servokabels beträgt 3A. Als kurzzeitiger Spitzenstrom sind 5 A noch akzeptabel. Sollte das System mehr Strom ziehen, benötigen Sie mehrere Akkupacks und Schalter zum Empfänger.
- 3. Sollten Sie einen Spannungsregler verwenden führen Sie diesen Test für 5 Minuten durch. Der Regler kann kurzzeitig den gewünschten Strom zur Verfügung stellen, dieser Test dient aber dazu, ob er das auch über einen längeren Zeitraum kann.
- 4. Für sehr große oder komplexe Modelle sind multiple Akkupacks mit multiplen Schaltern nützlich. Gleichgültig zu welcher Art Spannungsversorgung Sie sich entscheiden, führen Sie immer den unter Punkt 1 beschriebenen Test durch. Stellen Sie sicher, dass der Empfänger unter allen Umständen mit 4,8 Volt oder mehr versorat wird.

**ACHTUNG:** Stellen Sie nach dem Laden eines NIMH Akkupack immer sicher, dass der Akku auch vollständig geladen ist. Aufgrund der Natur von Delta Peak Ladegeräten und Variationen im Ladestrom, Hitzeentwicklung und Zelltypen kann die eingeladene Kapazität nur 80% der Nominalkapazität betragen. Verwenden Sie ein Ladegerät, dass Ihnen die geladene Strommenge anzeigt. Beachten Sie die mAh die in ein entladenes Akku geladen wurden um fest zu stellen ob dieses auch vollgeladen wurde.

# **MECHANISCHE SENDEREINSTELLUNGEN**

# **Modewechsel**

Sie können einen Modewechsel im Menü Systemeinstellungen durchführen. Sollten Sie den Mode von 1 auf 2 oder von 3 auf 4 wechseln wollen, kontaktieren Sie bitte Horizon Hobby für Unterstützung bei der Änderung an den Knüppelaggregaten.

# **Einstellung der Steuerknüppel Federkraft**

Stellen Sie die Federkraft mit den Schrauben auf der Lagerung durch die Löcher auf der Senderrückseite ein.

- 1. Entfernen Sie die Gummistopfen der Löcher die mit einem vertikalen oder horizontalen Pfeil markiert sind.
- 2. Drehen Sie die Schrauben in diesen Löchern ein klein wenig mit einem kleinem Phillips Schraubendreher um die Federkraft der vertikalen und horizontalen Knüppelaggregate einzustellen.

**HINWEIS:** Testen Sie bei dem Einstellen der Federkraft die Steuerknüppel um sicher zu gehen, dass die Spannung nicht stark oder zu gering ist. Ziehen Sie die Schraube zu fest an kann das die Feder beschädigen. Lösen Sie die Schraube zu sehr kann die Feder herausfallen und einen Kurzschluß verursachen.

**ACHTUNG:** Schalten Sie den Sender immer aus, trennen und entnehmen den Akku bevor Sie die Federkraft oder Ratsche einstellen. Ein nicht befolgen dieser Anweisung kann Sachbeschädigung und Körperverletzung zur Folge haben.

# **Einstellen der Steuerknüppellänge**

- 1. Drehen Sie einen 2mm Inbusschlüssel in die Inbusschraube im Steuerknüppel und lösen diese.
- 2. Drehen Sie den Steuerknüppel im Uhrzeigersinn kürzer oder gegen den Uhrzeigersinn länger.
- 3. Ziehen Sie die Madenschraube nach dem Einstellen wieder fest.

![](_page_40_Figure_13.jpeg)

# **Einstellen der Ratsche**

- Lösen Sie zur Einstellung der Ratsche auf dem Gasknüppel die oberen hinteren Handgriffe/Gummiabdeckungen. Sie brauchen nur den oberen Teil der Abdeckung lösen um an die Einstellschrauben zu kommen. Die gesamte Abdeckung muss NICHT gelöst werden.
- Verwenden Sie zum anziehen oder lösen einen kleinen Phillips Schraubendreher.

# **Montage der Gasratsche**

Ab Werk ist der der Sender mit einer sanften Ratsche ausgestattet, die optionale Gasratsche kann wenn gewünscht nachgerüstet werden.

**ACHTUNG:** Schalten Sie immer den Sender aus, trennen und entfernen den Akku bevor Sie das Sendergehäuse öffnen. Ein nichtbefolgen könnte Sach- oder Personenschäden zur Folge haben.

- 1. Nehmen Sie die Akkuklappe vom Sender und trennen den Akku vom Sender.
- 2. Heben Sie vorsichtig die linken und rechten hinteren Handgriffe ab um an die beiden Gehäuseschrauben zu gelangen.
	- **Tipp:** Sie brauchen für die Schrauben nur die oberen Teile der Handgriffe anzuheben, die gesamte Abdeckung braucht nicht gelöst werden.
- 3. Drehen Sie vorsichtig die 4 Schrauben aus der Rückseite des Sender heraus (2 in den unteren Ecken, 2 unter den hinteren Handgriffen/Abdeckung).

• Haben Sie die Einstellung vorgenommen setzen Sie die obere Gummiabdeckung wieder auf.

**HINWEIS:** Testen Sie dem Drehen der Schrauben immer den Steuerknüppel um zu prüfen ob die Einstellung nicht zu hart oder weich ist. Ein zu festes Anziehen könnte die Feder beschädigen. Lösen Sie die Schraube zu sehr könnte dass dazu führen, dass die Feder abfällt und einen Kurzschluss im Sender verursacht.

- 4. Öffnen Sie vorsichtig das Sendergehäuse und achten darauf keine Kabel zu ziehen oder zerren.
- 5. Lösen Sie die beiden Schrauben die die eingebaute Ratsche halten.
- 6. Entfernen Sie kein Fett von dem Kunststoffteil unter der Ratsche.
- 7. Schrauben Sie die Gasratsche mit den beiden Schrauben fest.
- 8. Ziehen Sie die Feder bis zum gewünschten Wiederstand an.

![](_page_40_Picture_31.jpeg)

**ACHTUNG:** Stellen Sie sicher dass bei dem Aufsetzen der hinteren Abdeckung keine Kabel oder andere Komponenten punktiert oder beschädigt werden.

- 9. Schließen Sie vorsichtig wieder das Sendergehäuse und setzen die Handgriffe wieder auf.
- 10. Schließen Sie den Akku wieder am Sender an.

**DE**

![](_page_41_Picture_313.jpeg)

# **ERSATZTEILE**

![](_page_41_Picture_314.jpeg)

# **GARANTIE UND SERVICE INFORMATIONEN**

#### **Warnung**

Ein ferngesteuertes Modell ist kein Spielzeug. Es kann, wenn es falsch eingesetzt wird, zu erheblichen Verletzungen bei Lebewesen und Beschädigungen an Sachgütern führen. Betreiben Sie Ihr RC-Modell nur auf freien Plätzen und beachten Sie alle Hinweise der Bedienungsanleitung des Modells wie auch der Fernsteuerung.

#### **Garantiezeitraum**

Exklusive Garantie Horizon Hobby LLC (Horizon) garantiert, dass das gekaufte Produkt frei von Material- und Montagefehlern ist. Der Garantiezeitraum entspricht den gesetzlichen Bestimmung des Landes, in dem das Produkt erworben wurde. In Deutschland beträgt der Garantiezeitraum 6 Monate und der Gewährleistungszeitraum 18 Monate nach dem Garantiezeitraum.

#### **Einschränkungen der Garantie**

- (a) Die Garantie wird nur dem Erstkäufer (Käufer) gewährt und kann nicht übertragen werden. Der Anspruch des Käufers besteht in der Reparatur oder dem Tausch im Rahmen dieser Garantie. Die Garantie erstreckt sich ausschließlich auf Produkte, die bei einem autorisierten Horizon Händler erworben wurden. Verkäufe an dritte werden von dieser Garantie nicht gedeckt. Garantieansprüche werden nur angenommen, wenn ein gültiger Kaufnachweis erbracht wird. Horizon behält sich das Recht vor, diese Garantiebestimmungen ohne Ankündigung zu ändern oder modifizieren und widerruft dann bestehende Garantiebestimmungen.
- (b) Horizon übernimmt keine Garantie für die Verkaufbarkeit des Produktes, die Fähigkeiten und die Fitness des Verbrauchers für einen bestimmten Einsatzzweck des Produktes. Der Käufer allein ist dafür verantwortlich, zu prüfen, ob das Produkt seinen Fähigkeiten und dem vorgesehenen Einsatzzweck entspricht.
- (c) Ansprüche des Käufers Es liegt ausschließlich im Ermessen von Horizon, ob das Produkt, bei dem ein Garantiefall festgestellt wurde, repariert oder ausgetauscht wird. Dies sind die exklusiven Ansprüche des Käufers, wenn ein Defekt festgestellt wird.

Horizon behält sich vor, alle eingesetzten Komponenten zu prüfen, die in den Garantiefall einbezogen werden können. Die Entscheidung zur Reparatur oder zum Austausch liegt nur bei Horizon. Die Garantie schließt kosmetische Defekte oder Defekte, hervorgerufen durch höhere Gewalt, falsche Behandlung des Produktes, falscher Einsatz des Produktes, kommerziellen Einsatz oder Modifikationen irgendwelcher Art aus. Die Garantie schließt Schäden, die durch falschen Einbau, falsche Handhabung, Unfälle, Betrieb, Service oder Reparaturversuche, die nicht von Horizon ausgeführt wurden aus. Rücksendungen durch den Käufer direkt an Horizon oder eine seiner Landesvertretung bedürfen der Schriftform.

#### **Schadensbeschränkung**

Horizon ist nicht für direkte oder indirekte Folgeschäden, Einkommensausfälle oder kommerzielle Verluste, die in irgendeinem Zusammenhang mit dem Produkt stehen verantwortlich, unabhängig ab ein Anspruch im Zusammenhang mit einem Vertrag, der Garantie oder der Gewährleistung erhoben werden. Horizon wird darüber hinaus keine Ansprüche aus einem Garantiefall akzeptieren, die über den individuellen Wert des Produktes hinaus gehen. Horizon hat keinen Einfluss auf den Einbau, die Verwendung oder die Wartung des Produktes oder etwaiger Produktkombinationen, die vom Käufer gewählt werden. Horizon übernimmt keine Garantie und akzeptiert keine Ansprüche für in der folge auftretende Verletzungen oder Beschädigungen. Mit der Verwendung und dem Einbau des Produktes akzeptiert der Käufer alle aufgeführten Garantiebestimmungen ohne Einschränkungen und Vorbehalte.

Wenn Sie als Käufer nicht bereit sind, diese Bestimmungen im Zusammenhang mit der Benutzung des Produktes zu akzeptieren, werden Sie gebeten, dass Produkt in unbenutztem Zustand in der Originalverpackung vollständig bei dem Verkäufer zurückzugeben.

#### **Sicherheitshinweise**

Dieses ist ein hochwertiges Hobby Produkt und kein Spielzeug. Es muss mit Vorsicht und Umsicht eingesetzt werden und erfordert einige mechanische wie auch mentale Fähigkeiten. Ein Versagen, das Produkt sicher und umsichtig zu betreiben kann zu Verletzungen von Lebewesen und Sachbeschädigungen erheblichen Ausmaßes führen. Dieses Produkt ist nicht für den Gebrauch durch Kinder ohne die Aufsicht eines Erziehungsberechtigten vorgesehen. Die Anleitung enthält Sicherheitshinweise und Vorschriften sowie Hinweise für die Wartung und den Betrieb des Produktes. Es ist unabdingbar, diese Hinweise vor der ersten Inbetriebnahme zu lesen und zu verstehen. Nur so kann der falsche Umgang verhindert und Unfälle mit Verletzungen und Beschädigungen vermieden werden.

#### **Fragen, Hilfe und Reparaturen**

Ihr lokaler Fachhändler und die Verkaufstelle können eine Garantiebeurteilung ohne Rücksprache mit Horizon nicht durchführen. Dies gilt auch für Garantiereparaturen. Deshalb kontaktieren Sie in einem solchen Fall den Händler, der sich mit Horizon kurz schließen wird, um eine sachgerechte Entscheidung zu fällen, die Ihnen schnellst möglich hilft.

#### **Wartung und Reparatur**

Muss Ihr Produkt gewartet oder repariert werden, wenden Sie sich entweder an Ihren Fachhändler oder direkt an Horizon. Rücksendungen/Reparaturen werden nur mit einer von Horizon vergebenen RMA Nummer bearbeitet. Diese Nummer erhalten Sie oder ihr Fachhändler vom technischen Service.

Mehr Informationen dazu erhalten Sie im Serviceportal unter www. Horizonhobby.de oder telefonisch bei dem technischen Service von Horizon.

Packen Sie das Produkt sorgfältig ein. Beachten Sie, dass der Originalkarton in der Regel nicht ausreicht, um beim Versand nicht beschädigt zu werden. Verwenden Sie einen Paketdienstleister mit einer Tracking Funktion und Versicherung, da Horizon bis zur Annahme keine Verantwortung für den Versand des Produktes übernimmt. Bitte legen Sie dem Produkt einen Kaufbeleg bei, sowie eine ausführliche Fehlerbeschreibung und eine Liste aller eingesendeten Einzelkomponenten. Weiterhin benötigen wir die vollständige Adresse, eine Telefonnummer für Rückfragen, sowie eine Email Adresse.

#### **Garantie und Reparaturen**

Garantieanfragen werden nur bearbeitet, wenn ein Originalkaufbeleg von einem autorisierten Fachhändler beiliegt, aus dem der Käufer und das Kaufdatum hervorgeht. Sollte sich ein Garantiefall bestätigen wird das Produkt repariert oder ersetzt. Diese Entscheidung obliegt einzig Horizon Hobby.

#### **Kostenpfl ichtige Reparaturen**

Liegt eine kostenpflichtige Reparatur vor, erstellen wir einen Kostenvoranschlag, den wir Ihrem Händler übermitteln. Die Reparatur wird erst vorgenommen, wenn wir die Freigabe des Händlers erhalten. Der Preis für die Reparatur ist bei Ihrem Händler zu entrichten. Bei kostenpflichtigen Reparaturen werden mindestens 30 Minuten Werkstattzeit und die Rückversandkosten in Rechnung gestellt. Sollten wir nach 90 Tagen keine Einverständniserklärung zur Reparatur vorliegen haben, behalten wir uns vor, das Produkt zu vernichten oder anderweitig zu verwerten.

**ACHTUNG: Kostenpflichtige Reparaturen nehmen wir nur für Elektronik und Motoren vor. Mechanische Reparaturen, besonders bei Hubschraubern und RC-Cars sind extrem aufwendig und müssen deshalb vom Käufer selbst vorgenommen werden.**

# **GARANTIE UND SERVICE KONTAKTINFORMATIONEN**

![](_page_43_Picture_216.jpeg)

# **RECHTLICHE INFORMATIONEN FÜR DIE EUROPÄISCHE UNION**

![](_page_43_Picture_217.jpeg)

#### HORIZ<del>a</del>n ®

**Konformitätserklärung laut Allgemeine Anforderungen (ISO/IEC 17050-1:2004, korrigierte Fassung 2007-06-15); Deutsche und Englische Fassung EN ISO/IEC 17050-1:2010** Declaration of conformity (in accordance with ISO/IEC 17050-1)

No. HH2014032603

Horizon Hobby GmbH

Christian-Junge-Straße 1

D-25337 Elmshorn<br>erklärt das Produkt:

Geräteklasse: 2

erklärt das Produkt: SPM DX18 18 Channel Telemetry System (SPM18100EU, SPM181001EU)<br>declares the product: SPM DX18 18 Channel Telemetry System (SPM18100EU, SPM181001EU) declares the DX18 18 Channel Telemetry System<br>(SPM19X181800EU, SPM181001810018100181001810018100101810010191001810018100191001

equipment class: 2 den grundlegenden Anforderungen des §3 und den übrigen einschlägigen Bestimmungen des FTEG (Artikel 3 der R&TTE) entspricht, EMV-Richtlinie 2004/108/EC und LVD-Richtlinie 2006/95/EC

complies with the essential requirements of §3 and other relevant provisions of the FTEG (Article 3 of the R&TTE directive), EMC Directive 2004/108/EC and LVD Directive 2006/95/EC

Angewendete harmonisierte Normen: Harmonized standards applied:

**EN 300-328 V1.7.1: 2006 EN 301 489-1 V1.9.2: 2012 EN301 489-17 V2.1.1: 2009**

**EN60950-1:2006+A11:2009+A1:2010+A12: 2011**

**EN55022:2010 + AC:2011 EN55024:2010 EN61000-3-2:2006+A1:2009+A2:2009**

![](_page_43_Picture_18.jpeg)

26.März.2014

Robert Peak Geschäftsführer Managing Director

Klaus Breer Geschäftsführer Managing Director

Horizon Hobby GmbH; Christian-Junge-Straße 1, 25337 Elmshorn | HR Pi: HRB 1909; UStIDNr.:DE812678792; Str.Nr.: 1829812324<br>Geschäftsführer: Robert Peak, Klaus Breer Tel.: +49 (0) 4121 2655 100 Fax: +49 (9) 4121 2655 111 eMa Hobby GmbH

# **Anweisungen zur Entsorgung von Elektro- und Elektronik-Altgeräten für Benutzer in der Europäischen Union**

![](_page_43_Picture_26.jpeg)

Dieses Produkt darf nicht zusammen mit anderem Abfall entsorgt werden. Stattdessen ist der Benutzer dafür verantwortlich, unbrauchbare Geräte durch Abgabe bei einer speziellen Sammelstelle für das Recycling von unbrauchbaren elektrischen und elektronischen Geräten zu entsorgen. Die separate Sammlung und das Recycling von unbrauchbaren Geräten zum Zeitpunkt der Entsorgung hilft, natürliche Ressourcen zu bewahren und sicherzustellen, dass Geräte auf eine Weise wiederverwertet werden, bei

der die menschliche Gesundheit und die Umwelt geschützt werden. Weitere Informationen dazu, wo Sie unbrauchbare Geräte zum Recycling abgeben können, erhalten Sie bei lokalen Ämtern, bei der Müllabfuhr für Haushaltsmüll sowie dort, wo Sie das Produkt gekauft haben.

# SPEKTRUM.

© 2014 Horizon Hobby, LLC. DSM, DSM2, DSMX, the DSMX logo, AirWare, SimpleScroll, ModelMatch, QuickConnect, SmartSafe-Bind-N-Fly, the BNF logo, X-Plus, Hangar 9 and the Horizon Hobby logo are trademarks or registered trademarks of Horizon Hobby, LLC. The Spektrum trademark is used with permission of Bachmann Industries, Inc. JR is a registered trademark of JR Americas. The SD Logo is a trademark of SD-3C, LLC US 7,391,320. Other patents pending. www.spektrumrc.com Created 1/14 34003 SPM18100